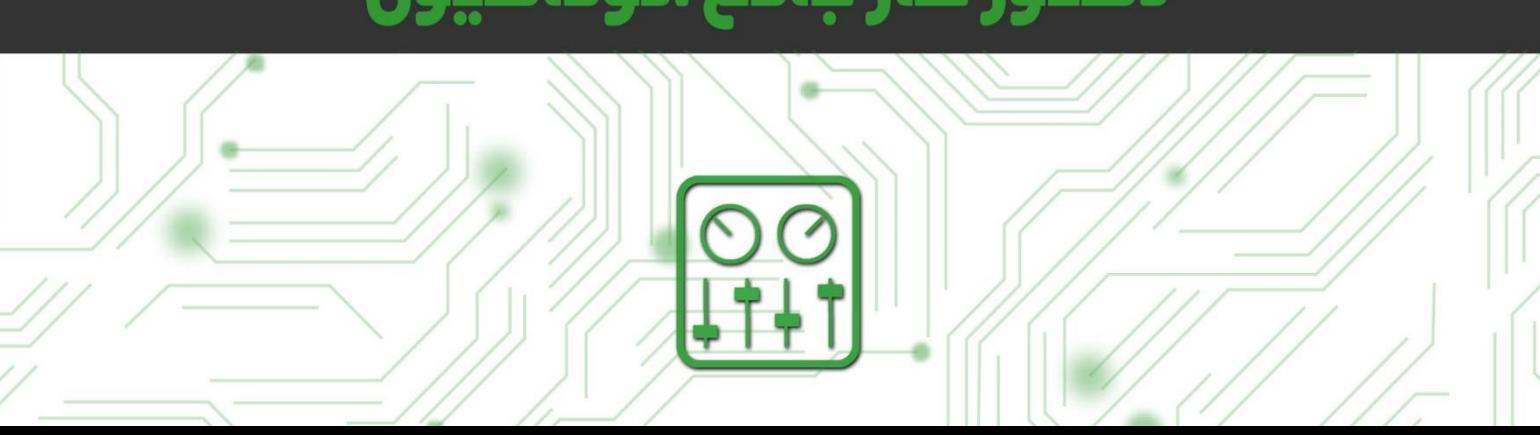

# دستور كار جامع اتوماسيون

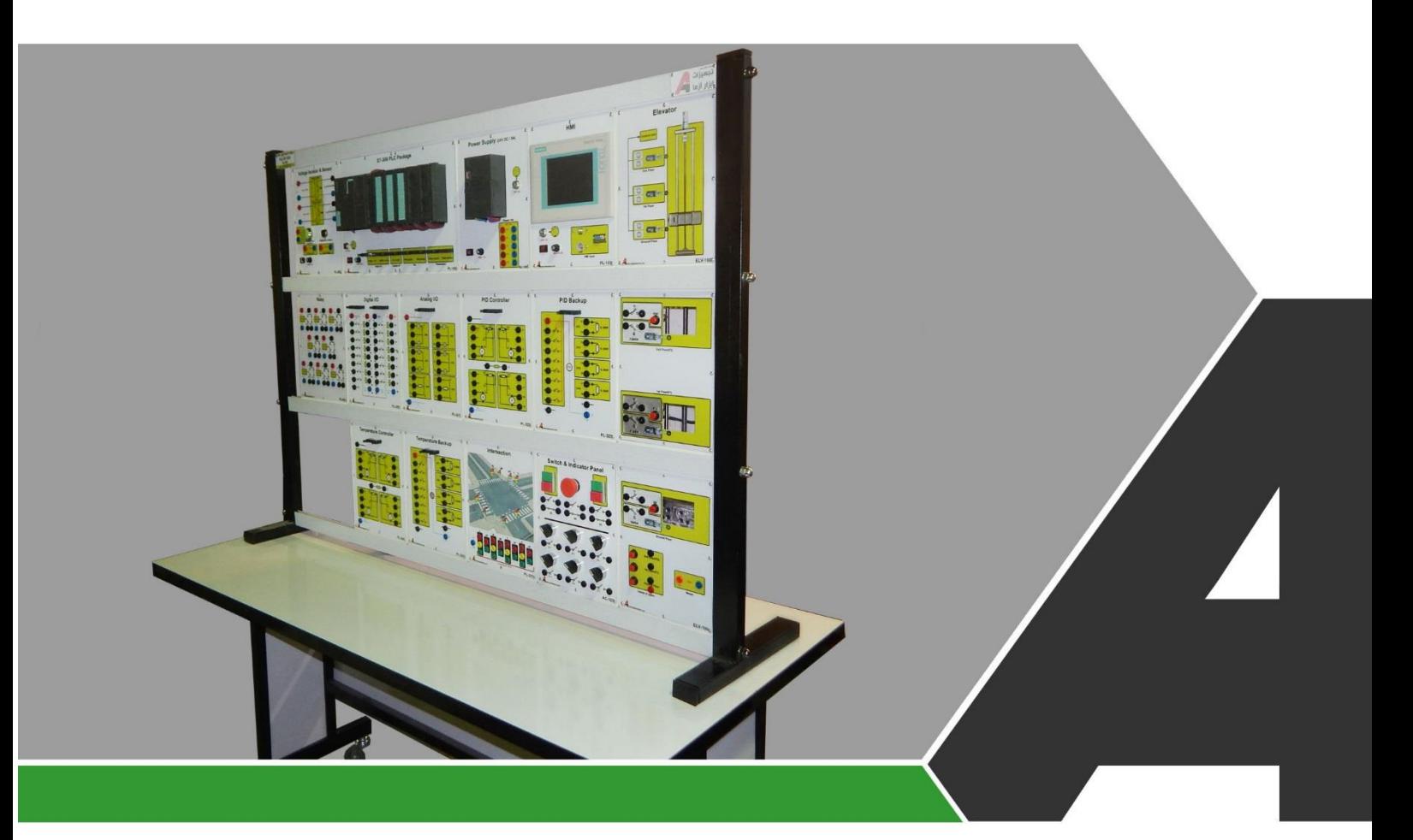

نوآوری و فناوری برای توسعه

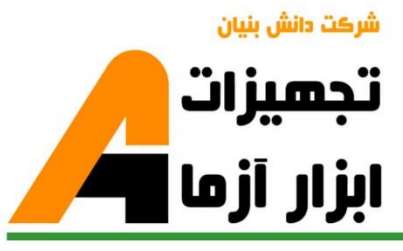

## تجهيزات آزمايشگا **Laboratory Equipment**

### نوآورځ و فناورځ براځ توسعه

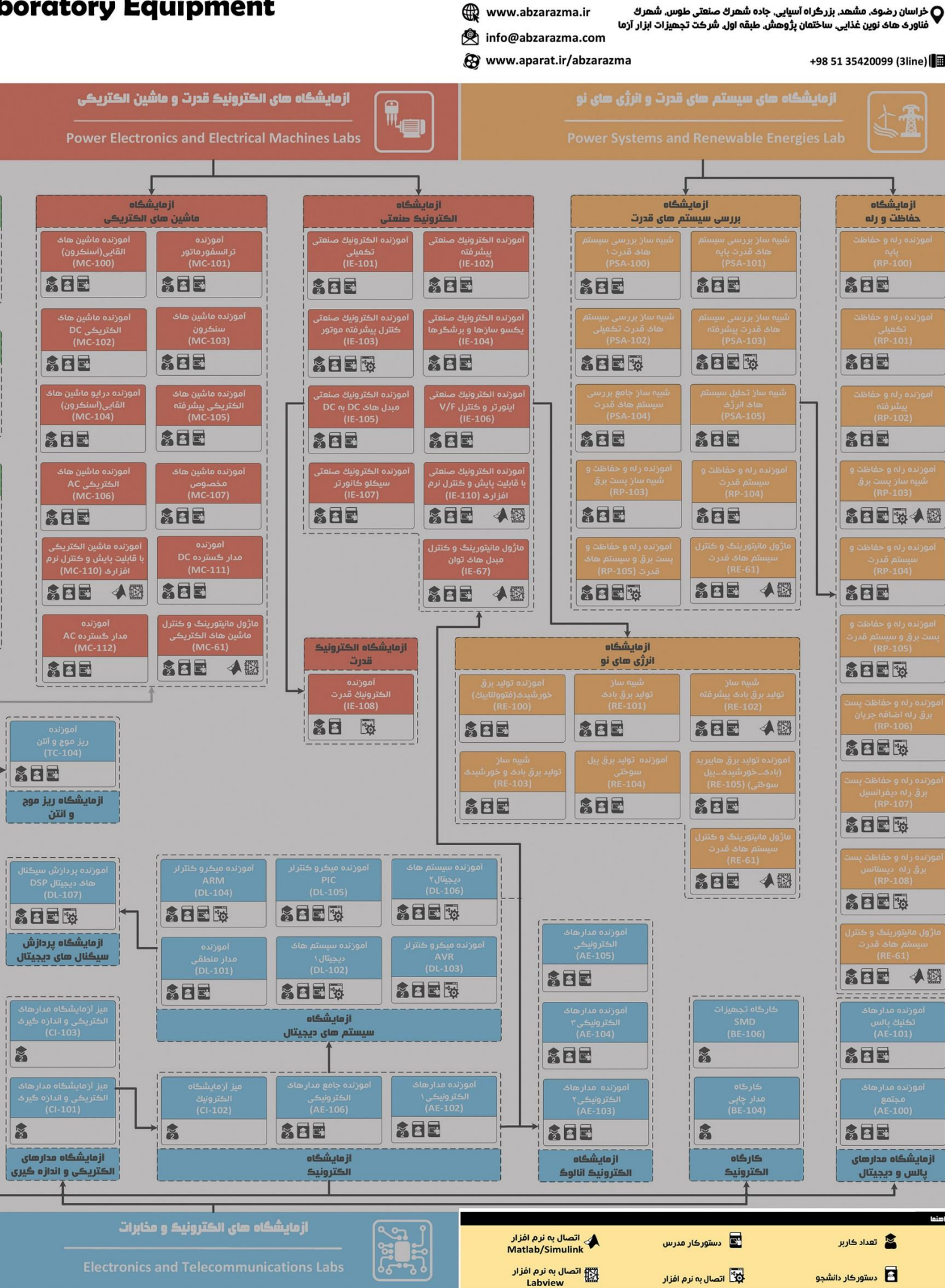

Labview

### ئاھى مھندسى برق **Electrical Engineering L**

شرڪت دانش بنيان

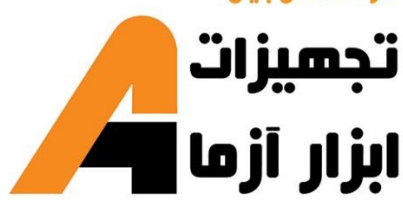

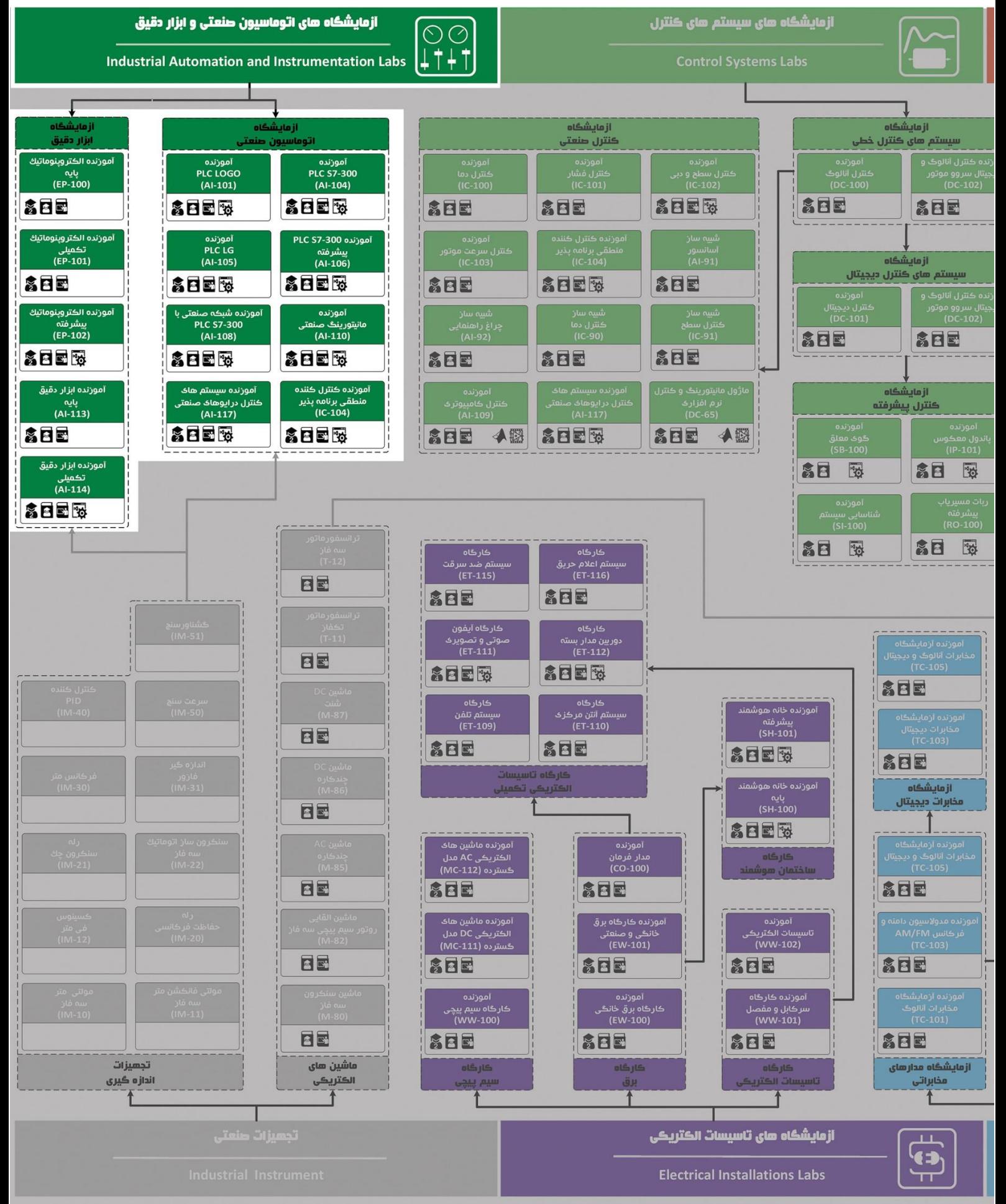

### **دستور کار آزمایشگاه اتوماسیون صنعتی و PLC**

#### **پیشگفتار:**

پیشنهاد می شود شروع آزمایشگاه با یک یا چند بازدید از مرکز کاربردی مرتبط با مطالب درس شروع شود. در این دستور کار مطالب اساسی در قالب 19 آزمایش ارائه گردیده است. همچنین سعی شده است عمدة مطالب پیش زمینه در متن گنجانده شود و دستورکار از این جهت کمتر نیاز به مراجع بیرونی دارد.

مطالب بیان شده در د ستور کار هر آزمایش شامل مقدمه، شرح آزمایش و تحلیل و جداول مربوطه و در پایان سؤاالت مربوط به آزمایش میباشد. این دستور کار طوری طرح شده است تا دانشجو حین انجام مراحل مختلف آزمایش بخشهای مختلف آن را تکمیل نماید.

هر دانشـجو قبل از حضـور در کلاس میبایسـت یک پیش گزارش راجع به مباحث جلسـه جاری و گزارش تکمیل شـده جلسه قبل ,ا تحویل نماید. م سلماً گزارش حا صل همراه با نقص و کا ستیهایی ا ست که با پیشنهادات شما مدر سین و دانشجویان عزیز در نسخه های بعدی برطرف خواهد شد.

**نکات مهم:**

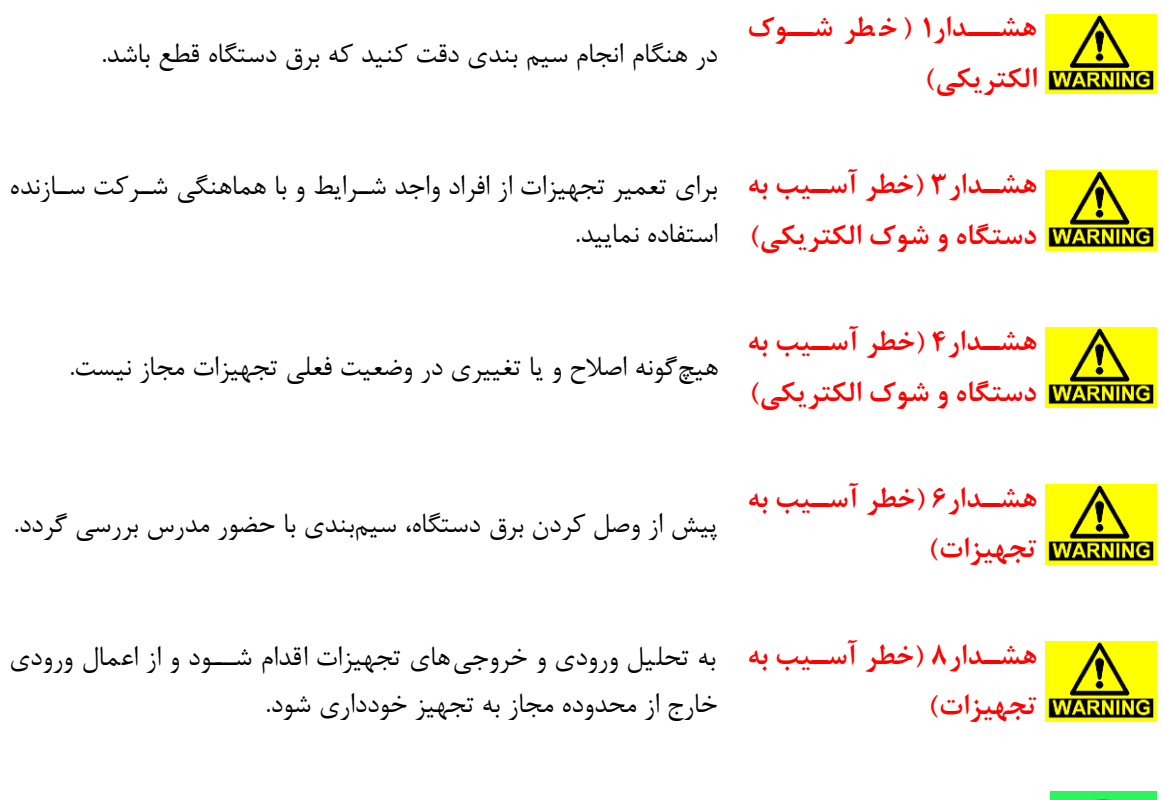

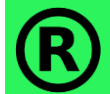

کلیه حقوق این اثر متعلق به شرکت دانش بنیان تجهیزات ابزارآزما میبا شد. هرگونه کپی برداری از این اثر، غیرقانونی بوده و پیگرد قانونی دارد.

#### فهرست مطالب

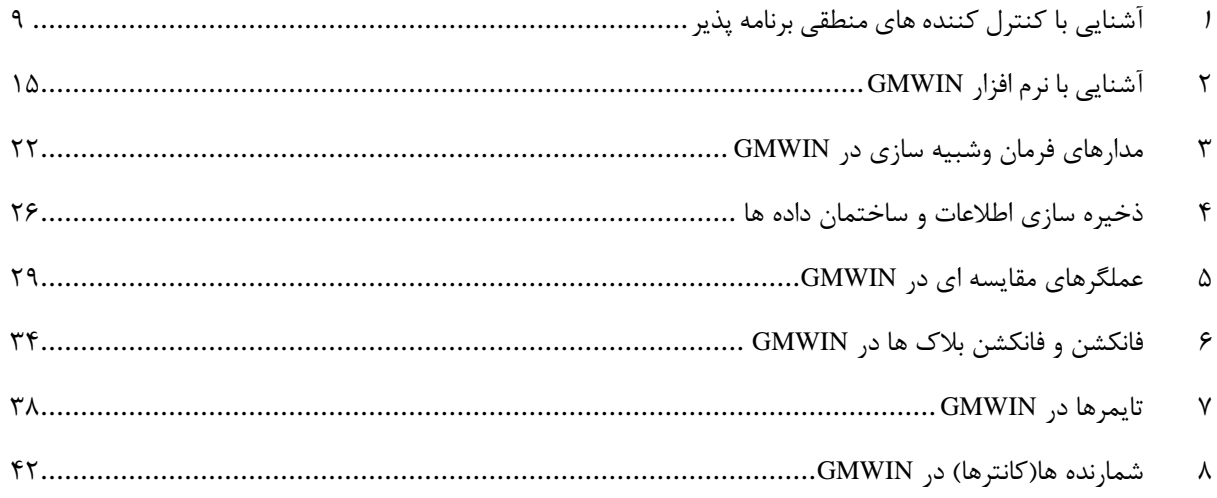

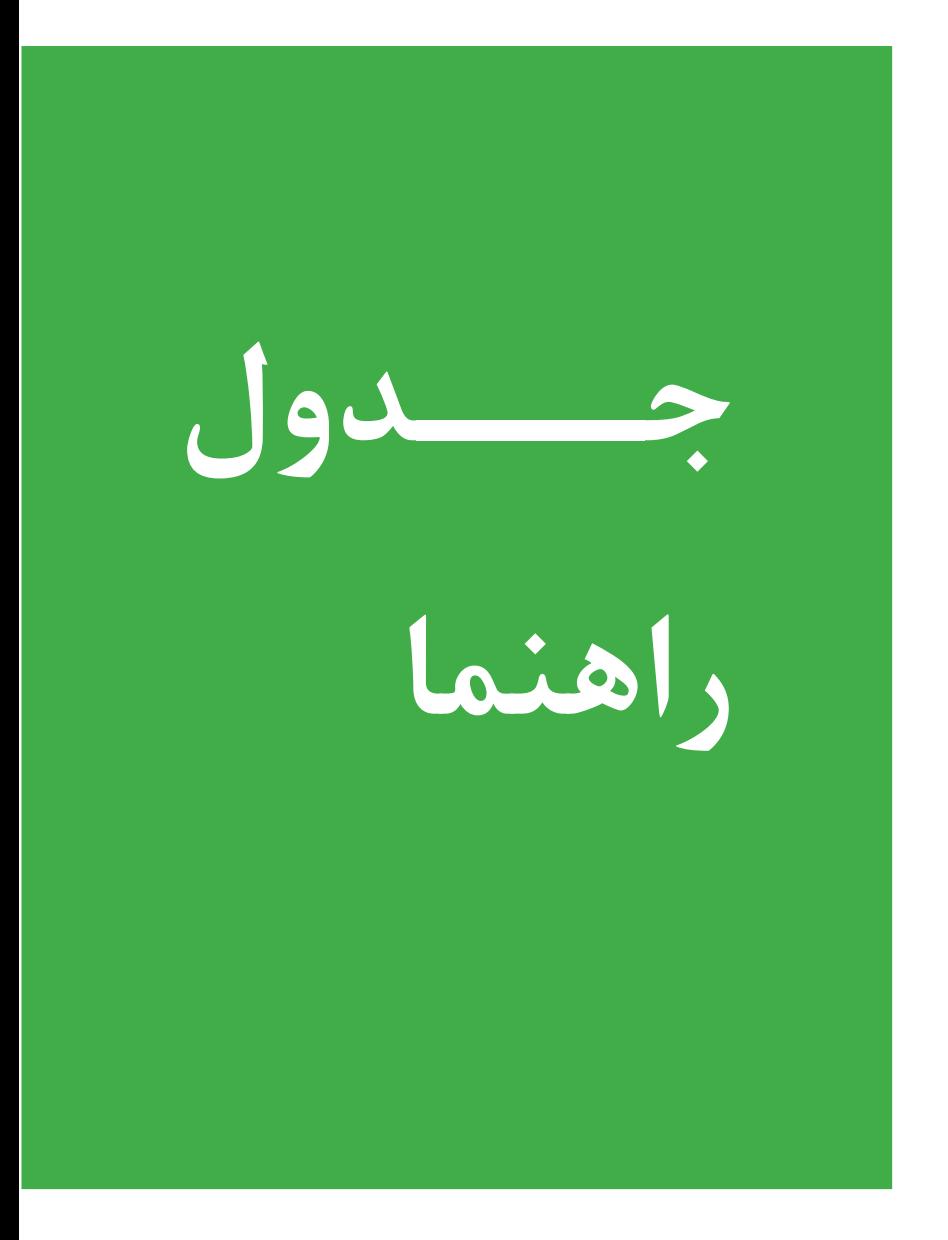

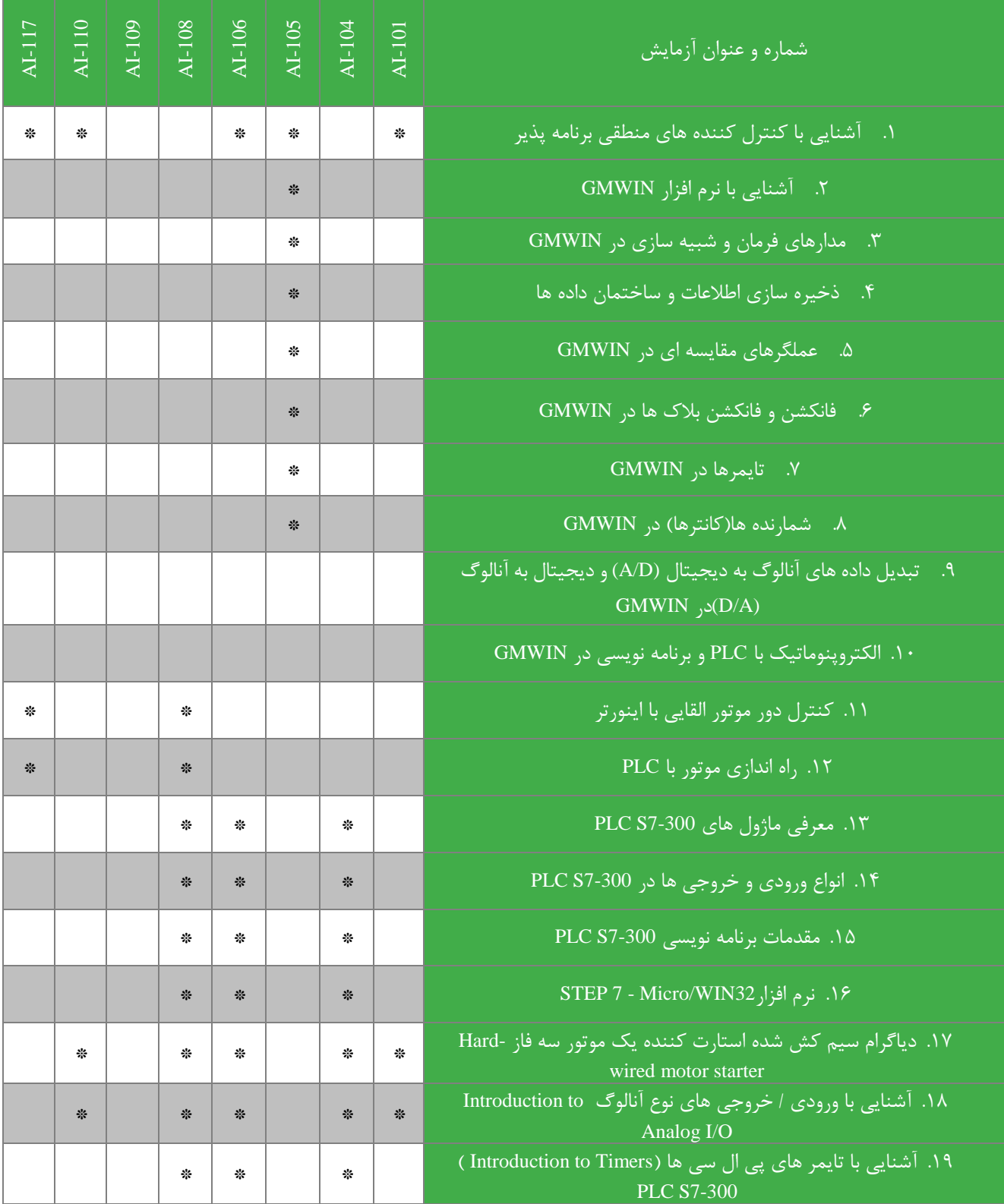

#### <span id="page-8-0"></span>**<sup>1</sup> آشنایی ا کنتر کنن ه های منطقی رنام پذیر**

*PLC* از عبارت *(control logic programmable (*به معنای کنترل کننده منطقی قابل برنامه گرفته شده است. *PLC* کنترل کننده ای است نرم افزاری که در ورودی اطلاعاتی را به صورت باینری یا آنالوگ دریافت و آنها را طبق برنامه ای که در حافظه اش ذخیره شده است پردازش می کند و نتیجه عملیات را از قسمت خروجی به صورت فرمانهایی به گیرنده ها و اجرا کننده های فرمان ارسال می کند .به عبارت دیگر *PLC* عبارت از یک کنترل کننده منطقی است که می تواند منطق کنترل را توسط برنامه برای آن تعریف نمود و در صورت نیاز به راحتی آن را تغییر داد .وظیفه *PLC* قب ٌ به عهده مدارات فرمان و رله های کنتاکتوری بود که امروزه استفاده از آنها منسوخ شده است .از اشکاالت عمده ای رله ها ای بود که با افزای ای رله ها حج و وزن مدارات فرمان بسیار بزرگ شده و قیمت آنها نیز افزایش می یافت و نهایتاٌ عیب یابی این گونه مدارات بسیار پیچیده و زمان بر می گردید .برای رفع این معظل مدارات فرمان الکترونیکی ساخته شدند، که آنها به دلیل ای که تک کار بودند و برای استفاده در مدار می بایستی تغییرات عمده ای در آنها ایجاد می شد کارایی کمی داشتند .با استفاده از *PLC* تغییر در روند تولید یا عملکرد ماشین به راحتی صورت می گیردزیرا دیگر الزم نیست سیم کشی هاو سخت افزار سیستم کنترل تغییر کند و تنها کافی است چند سطر برنامه نوشت و به *PLC* ارسال کرد تا کنترل موردنظر تحقق یابد .از طرف دیگر قدرت PLC در انجام عملیات منطقی و محاسباتی و مقایسه ای و نگهداری اطلاعات به مراتب بیشتر از تابلوهای فرمان معمولی است .اکنون بیشتر به تفاوتها و مزایای *PLC* نسبت به مدارات کنتاکتوری می پردازیم.

- استفاده از *PLC* موجب کاهش حجم تابلوی فرمان می گردد.
- استفاده از *PLC* مخصوصاٌ در فرآیندهای عظیم موجب صرفه جویی قابل توجهی درهزینه لوازم و قطعات می شود.
- $PLC$ استهلاک مکانیکی ندارد بنابرای علاوه بر عمر بیشتر نیازی به تعمیرات و سرویس های دوره ای نخواهد داشت.
	- *PLC*انرژی کمتری مصرف می کند.
	- ه مصوتی ایجاد نمی کند.  $PLC$ ها برخلاف مدارات رله کنتاکتوری نویز الکتریکی و صوتی ایجاد نمی کند.  $PLC$
- استفاده از یک *PLC* منحصر به پروسه خاصی نیست . با تغییراتی در برنامه می توان به آسانی از آن برای کنترل پروسه های دیگر استفاده کرد.
	- طراحی و اجرای مدارات کنترل و فرمان با استفاده از *PLC* بسیار سریع و آسان است.
- برای مدارات کنتاکتوری الگوریت و روش خاصی نداری اما در عیب یابی مدارات *PLC* به راحتی با تغییرات در نرم افزار و  *SIMULATION*کردن آن می توان عیب یابی کرد.

#### **نحوهکار***PLC*

در ابتدای راه اندازی مانند هر سیستم مبتنی بر پردازنده در *PLC* نیز برنامه سیستمی اجرا می گردد .پس از اجرای برنامه سیستمی و چک شدن سخت افزار ، در صورتی که شرایط الزم برای ورود به حالت اجرا *(RUN (*فراهم باشد، برنامه کاربر فرا خوانده می شود. برای اجرای برنامه کاربر ابتدا تمام ورودی های *PLC* بطور یک جا فرا خوانده می شود ودر وضعیت آنها( صفر یا یک )در مکانی به نام تصویر ورودی ( *Area-Image-Imput* ( نوشته می شود *PLC* .در خ ل اولین *Scan* برنامه از داده های تصویر ورودی استفاده می کند . توجه نمایید در صورتی که در طول اولین *Scan* تغییراتی در ورودی حاصل شود ای تغییرات تا *Scan*بعدی به مکان تصویر ورودیها منتقل نمی شود *PLC* .ضمن *Scan* برنامه کاربرنتایج حاصل رادر مکانی بنام تصویر خروجی *(Area-Image-Output (*می نویسد

و بعد از اجرای کامل برنامه و در پایان نتایج را بطور یکجا به خروجی ها ارسال می کند .خواندن یک جای ورودی ها و ارسال یک جای خروجی ها صرفه جویی قابل توجهی در زمان دارد، زیرا خواندن یا نوشت با آدرس دهی یک به یک زمان زیادی را به خود اختصاص می دهد .از جمله مزایای دسترسی به مکانهای تصویر خروجی یا ورودی آن است که امکان *Set* یا *Reset* نمودن هریک از بیت های ورودی یا خروجی را مستقل از وضعیت فیزیکی آنها فراهم می سازد و این کار مزیت بزرگی به هنگام عیب یابی یا آزمایش یک برنامه نوشته شده محسوبمی شود .روش فوق در عین مزایایی که ذکرگردید مسئله ای به نام زمان پاسخ دهی برنامه *(Time Response Program(* را بوجود می آورد.زمان پاسخ دهی مدت زمانی است که طول می کشد تا *PLC* تمام برنامه کاربر را *Scan* کند و در این زمان تغییرات به وجود آمده در ورودیها وارد مکان تصویر ورودی نمی گردد و خروجیها به حالتی که در *Scan* قبلی بوده باقی می ماند این امر در فرآیندهایی با سرعت تغییرات زیاد مشکل ساز است مخصوصاٌ زمانی که برنامه کاربر طوالنی بوده و مدت زیادی صرف *Scan* برنامه می گردد .همچنین گاهی ملاحظات ایمنی لازم می دارد که تغییرات آنی بعضی از ورودیها همواره مورد توجه قرار گیرد .که در اینصورت زمان پاسخ دهی ممک است مانع از ثبت به موقع این تغییرات شود .برای حل این مشکل در زبانهای برنامه نویسی دستورات خاصی گنجانده شده است .با توجه به سرعت باالی *PLC* های امروزی و کندی فرآیندی که توسط آن کنترل می گردند( سیستمهای االکترومکانیکی )زمان پاسخ دهی درشرایط عادی معموالٌ مشکلی ایجاد نمی کند.

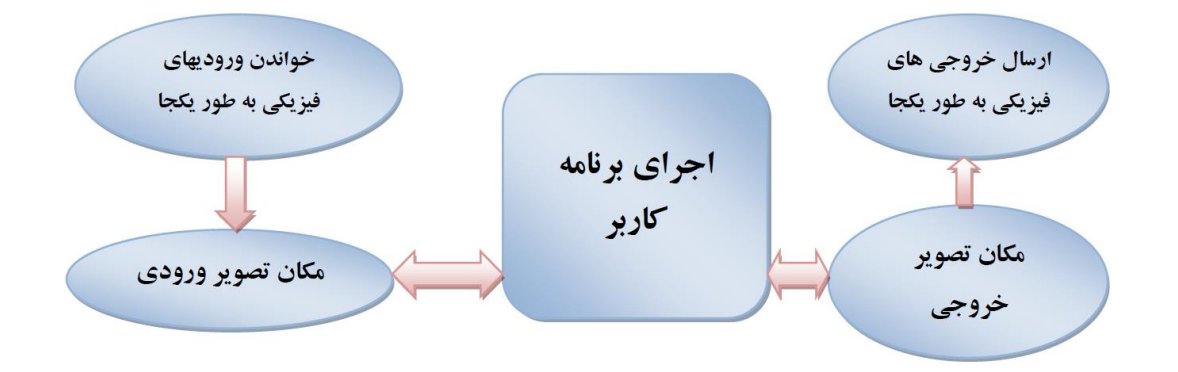

**واح های تشکیل دهن ه***PLC*

در *PLC* های کوچک پردازنده، حافظه های نیمه هادی، ماژول O⁄I و منبع تغذیه در یک واحد جای داده شده است .در *PLC*های بزرگتر پردازنده و حافظه در یک واحد، منبع تغذیه در واحد دوم و واسطه های  $I/O$  در واحد بعدی قرار دارد.

#### **پردازن ه**

تمام پردازندههای رایانه ای به گونه ای طراحی شده اند که بتوانند محاسبات منطقی و حسابی را انجام دهند .این عملیات به وسیله ریزپردازنده *(Micriproccessor (*و از طریق به کار گیری دستورالعمل های متفاوت انجام می گیرد.

#### **ماژو ورودی/خروجی**

ماژول های ورودی به صورت الکترونیکی چهار کار اصلی انجام می دهند. 1.حضور یا عدم حضور سیگنال الکتریکی در تمام ورودیها را بررسی می کند .این سیگنالهای ورودی وضعیت قطع یا وصل سوییچها، حسگرها و سایر عناصر در فرآیند کنترل را نمایش می دهند.  .2این ماژول سیگنال مربوط به وصل بودن را از نظر الکتریکی به سطحی *DC* که توسط مدارات الکترونیکی ماژولO⁄I قابل استفاده باشد، تغییر میدهد.برای سیگنال ورودی قطع هیچ تبدیل سیگنالی صورت نمی گیردو نشان دهنده ی حالت قطع است. .3این ماژول جدا سازی الکترونیکی را با جدا کردن خروجی ماژول ورودی از ورودی اش به صورت الکترونیکی انجام میدهد .4این ماژول سیگنالی را که توسط *CPU* سیست *PLC* قابل تشخیص باشد را ایجادمی کند. ماژول خروجی به گونه ای عکس ماژول ورودی عمل می کند .یک سیگنال *DC* که از *CPU* ارسال می گردد، درهر ماژول خروجی به سیگنال الکتریکی با سطح ولتاژ مناسب به صورت *AC* یا *DC* که توسط دستگاهها قابل استفاده باشد تبدیل می گردد. **منا ع تغذی** 

منبع انرژی که معموالٌ استفاده می شود منبع جریان متناوب 220 ولت با فرکانس 50 الی 60 هرتز می باشد .از آنجا که اغلب*PLC* با ولتاژهای +5 ، -5 و 24 ولت کار می کنند، لذاهر *PLC* باید مجهزبه مدارهایی باشد که بتواند این تبدیل ولتاژها را انجام دهد.

#### **ساختمان داخلی***PLC*

ساختمان داخلی هر *PLC* کم و بیش مانند ساختمان داخلی هر سیستم ریزپردازنده دیگر است.

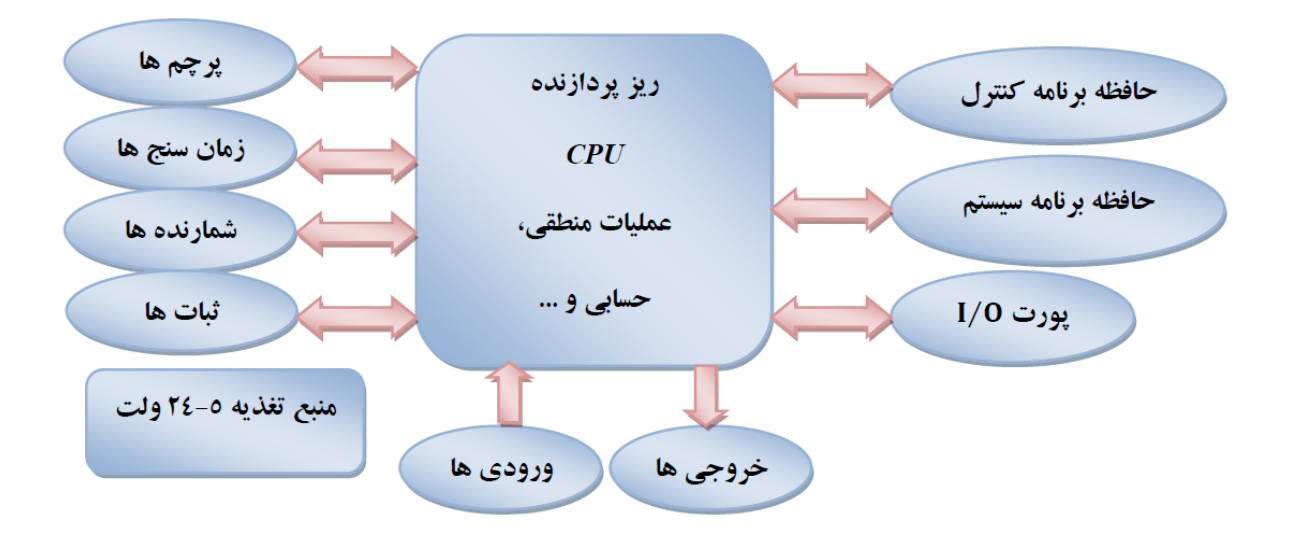

**انواع سیستم***PLC*

به طور کلی از لحاظ ساختمان *PLC* ها به دودسته کلی تقسیم می شوند.

#### **.1** *PLC* **های کامپکت**

این نوع *PLC* ها برای کنترل سیستمهای با حجم کوچک با تعداد ورودی و خروجی های محدود استفاده می گردند.به علت قابلیت محدودتر این نوع *PLC* ها برای کنترل همزمان تعداد کمتری از پروسه ها و یا کنترل دستگاههای مجزای صنعتی مورد استفاده قرار می گیرد. در این نوع *PLC* ها به همراه *CPU* تعدادی O/I عرضه می شود . در این نوع *PLC* ها فقط امکان افزایش ورودیها و خروجیها امکان پذیر است. این نوع *PLC* ها معموالٌ تا سه ماژول توسعه را پشتیبانی می کنند .در زیر نمونه هایی از این*PLC* ها نمایش داده می شوند .

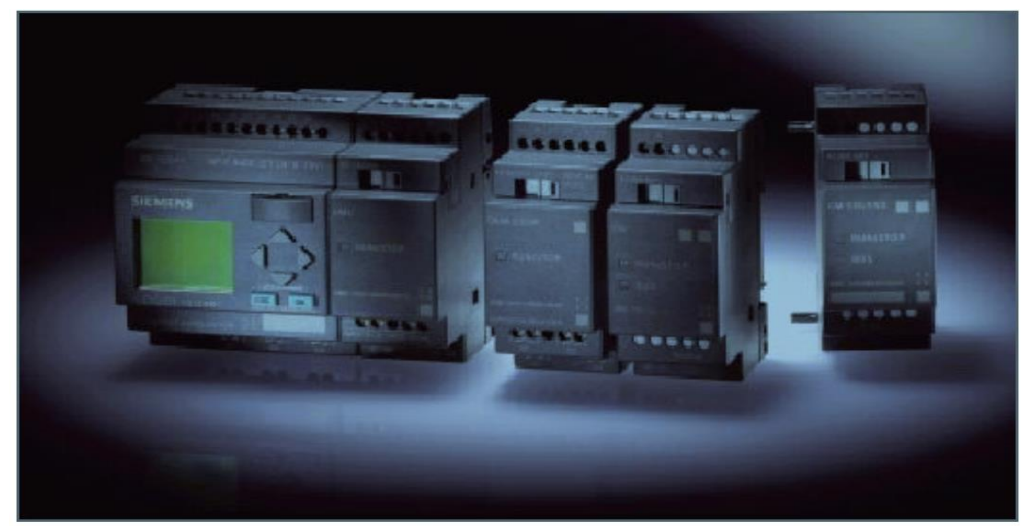

میکرو *PLC* ساخت شرکت زیمنس *(LOGO (*- ماژول اصلی به همراه ماژول های اضافی

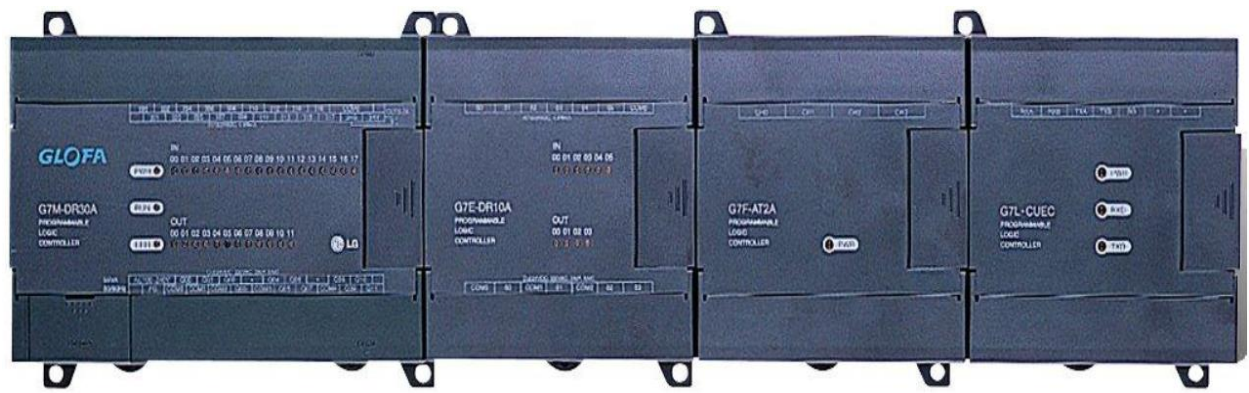

*PLC* نوع *7 GM* از شرکت LG - ماژول اصلی به همراه ماژول های اضافی

#### **.2** *PLC***های ماژوالر***(Modular(*

در این نوع *PLC* ها هر قسمت از سخت افزار آن به صورت جداگانه ارائه می شود و کاربر باید بسته به نیازهای سخت افزاری پروسه خود آن را تهیه نموده و کنار یکدیگر قرار دهد . این نوع *PLC* ها برای کنترل سایت های کارخانجات بزرگ ا ستفاده می شود . اجزای این نوع *PLC* ها بر روی ریل قرار می گیرند، همچنین در صورت نیاز می توان این پروسه را گسترش داد .در این نوع *PLC* ها تا سه ریل دیگر را می توان به CPU اصلی متصل نمود .در زیر نمونه هایی از آن را مشاهده می کنید.

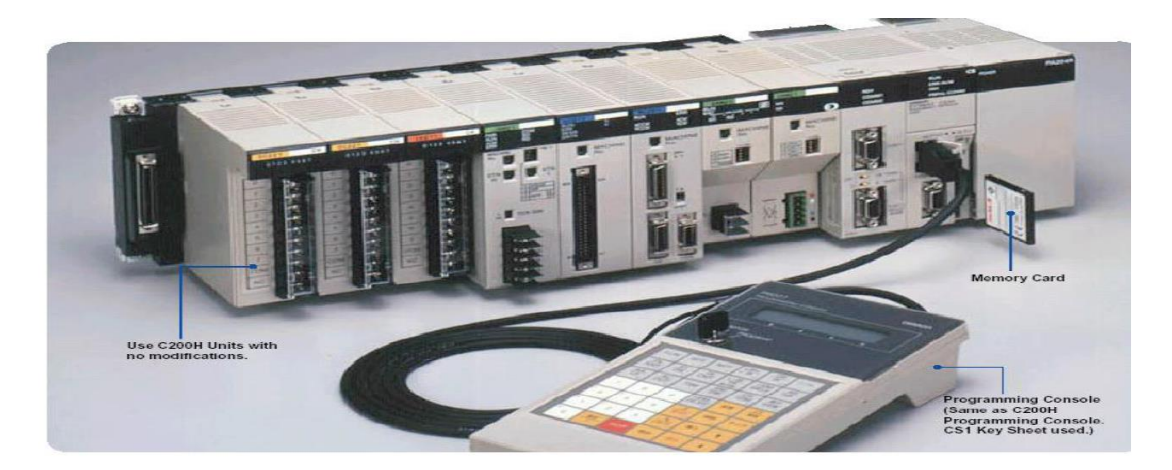

نمونه ای از *PLC* خانواده *1CS* از شرکت *OMRON*

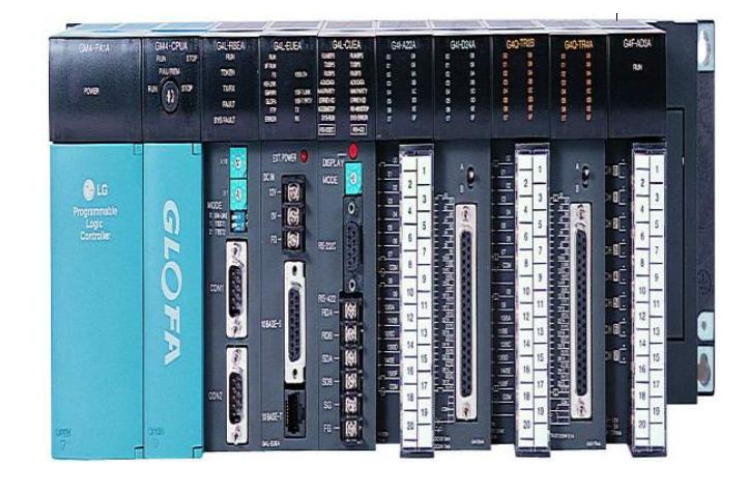

*PLC* نوع *7 GM* از شرکتLG

**روش وز ان رنام نویسی** PLC

- .1 *IL) List Instruction (***:** یک زبان سطح پایین و از زبان های قبلی *PLC* است که به صورت متنی می باشد.این زبان بیشتر شبیه زبان اسمبلرهای میکروپروسسور است.
- .2 *FBD) Diagram Block Function (***:** زبان گرافیکی است که قب ٌ مورد استفاده قرار می گرفت .در *FBD* برنامه نویسی توسط یک سری بلوکهای پایه که در کنارهم قرار میگیرند انجام میشود.
- .3 *LD) Diagram Ladder (***:** روش گرافیکی است که بصورت دیاگرام نردبانی است ولی به صورتپیشرفته ترعرضه شد.در روش جدید LD و FBD میتوانند توام در برنامه بکار روند.
- .4 *ST) Text Structured (***:** *ST* یک زبان سطح باال شبیه C یا پاسکال است و کاربردی عالی به ویژه در الگوریتم های پیچیده ریاضی دارد.
- .5 *SFC) Control Function Sequential (***:** در این روش برنامه نویسی به مراحلی که ترتیب الگوریتم کنترلی را نشان می دهد تقسیم می گرددو شامل *Step* های مختلف برنامه است.

#### **ماژول های** *PLC*

ماژول هایی که معموال در پیکره بندی *PLC* استفاده می شوند عبارتند از:

.1 منبع تغذیه

#### $CPIJ$   $\chi$

.3 ماژول های سیگنال )SM ): این ماژول ها ارتباط بین CPU و محیط خارج را فراهم می کند که دارای انواع زیر می باشد:

- ماژول ورودی دیجیتال ( DI ) : این ماژول ها به صورت ٢۴ ولت DC یا ١٢٠ تا ٢٣٠ ولت AC کار می کند  $\bullet$ 
	- ماژول خروجی دیجیتال ) DO ) : این ماژول ها به صورت رله ای ، ترانزیستوری یا ترایاکی است.
- ماژول های ورودی آنالوگ ) AI ) :این ماژول هابه صورت ولتاژ (10-0) ولت ، جریان (20-0)یا (22-4) میلی آمپر
- ماژول های خروجی آنالوگ ) AO ) :این ماژول هابه صورت ولتاژ (10-0) ولت ، جریان (20-0)یا (22-4) میلی آمپر

هاژول های واسطه ( IM ) : این ماژول برای ارتباط اطلاعات از سطوح دیگر در شبکه صنعتی به CPU کاربرد دارند. .

.5 ماژول های تابع ) FM ) : کارت هایی هستند که عملکرد ویژه ای را انجام می دهند .مانند:

- .1 شمارنده سریع .2 کنترل موقعیت و مکان یابی .3 کنترل حلقه بسته
- ۰۶ پردازنده ارتباطی (CU) : برای ایجاد تسهیل ارتباط در شبکه های صنعتی استفاده می شود.  $\cdot$

### <span id="page-14-0"></span>**2 آشنایی ا نرم افزار GMWIN**

تمام شرکت های سازنده PLC دارای یک نرم افزار مختص به همان PLC هستند. نرم افزار PLC مذکور **GMWIN است .** زبان مورد استفاده در این آزمایشگاه LD است .در زیر روند ایجاد یک پروژه را مشاهده می کنید.

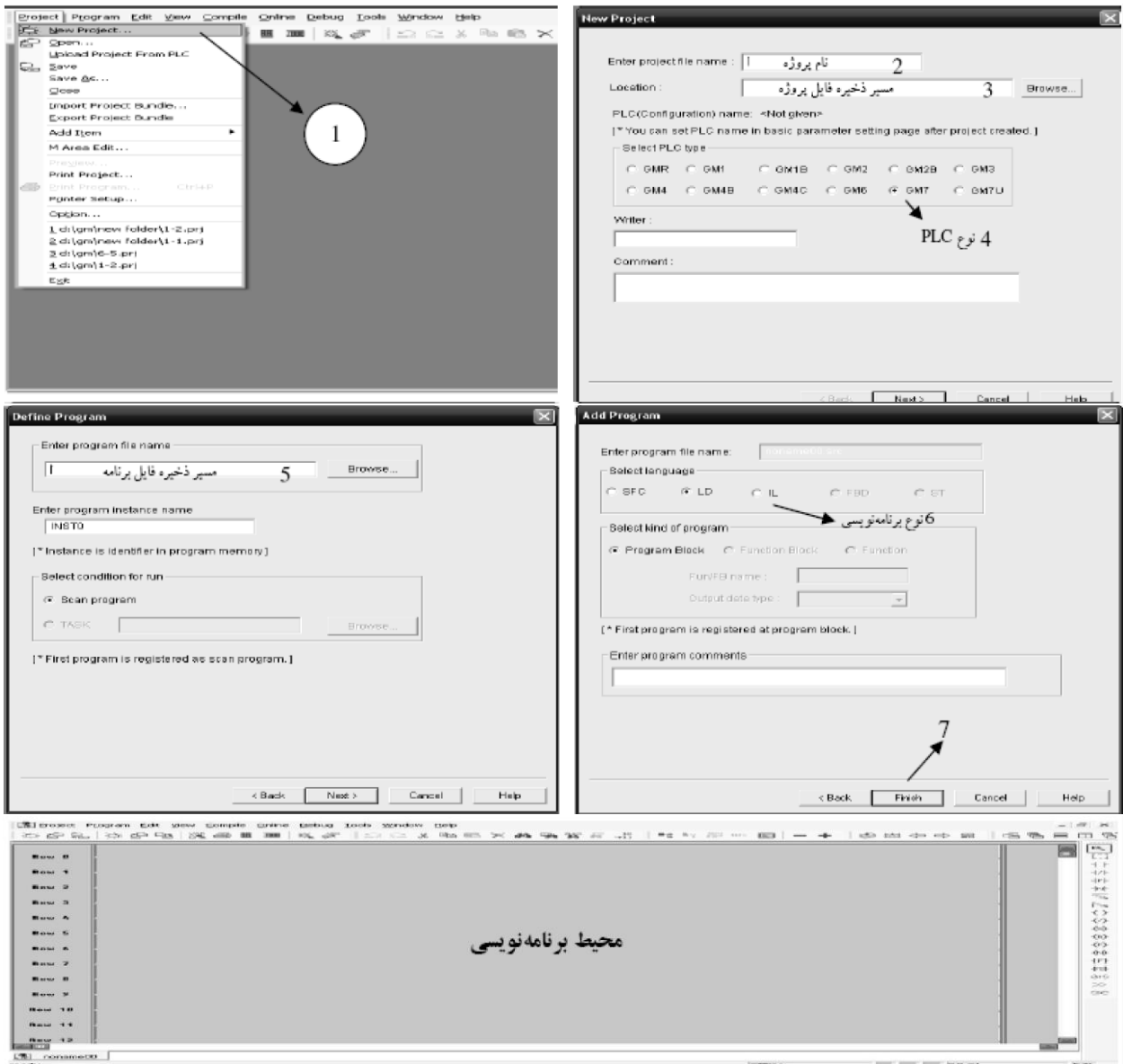

**انواع متغیر درز ان** LD

متغیر به معنای چیزی است که اط عات آن تغییر می کند مانند یک ورودی، یک خروجی یا یک مکان از حافظه .برای تعریف متغیر به دو صورت عمل می کنیم.

.1در این روش یک نام به متغیر مورد نظر اختصاص می دهیم . سپس در قسمت تنظیمات آدرس واقعی آن را مشخص می کنیم.

 .2در روش دوم به جای یک نام اختصاصی آدرس همان متغیر را به آن می دهیم . این روش به شرح زیر است.  $\langle\,\rangle$ 3X1.X2.X3 نوع داده متغیر $\}$  {موقعیت متغیر}  $\langle\,\rangle$ 

به معنای سیگنال ورودی یا خروجی (خارج از PLC) است $\cdot$ 

I% به معنای خواندن بیت های ارتباط با خارج است.

به معنای نوشتن در بیت های ارتباط با خارج است. ${\bf Q}$ 

استاندارد تعداد بیت های ورودی و خروجی برای یک کارت 8 16،32،64، می باشد.

نوع داده متغیر می تواند شامل :

: به معنی آدرس دهی بیتی  $\mathrm{X}$ 

 $\,$  : به معنی آدرس دهی بایتی  $\, {\bf B} \,$ 

W: به معنی آدرس دهی کلمه ای

به معنی دستیابی به ورودی خروجی های مخصوص مونیتورینگ است.  $\rm M$ 

در قسمت X1 یک عدد نوشته می شود که نشانگر شماره PLC در شبکه ای از PLC ها ست ، X2 نیز شماره اسلات که بیت یا بایت مورد نظر ما در آن قراردارد نوشته می شود و همچنین 3X شماره ورودی یا خروجی را مشخص می کند .

**نکت :** در قسمت های *1X* ، *2X* ، *3X* فقط می توان از 2 تا 99 را نوشت.

#### **مثا :**

ن IX 0.0.5 از به این معنا است آدرس ورودی که در بیس ۱ از اسلات اول بیت ۵ را بخوان. $1\times 0.0.5$ انسلات ۱۳ از بیت  $\sim \mathrm{QX\ }1.2.0$  الله تیس 1 اس تار بیت  $\sim 2$  تا  $\times$  ( یک بایت )را بخوان ( یک بایت ) از بخوان ا از بایت شماره ۴ از بایت شماره ۱ حافظه داخلی.  $\times$  MB  $0.3$ 2.1 MW% : بیت شماره 3 از کلمه( دو بایتی ) شماره 2 حافظه داخلی.

#### **آشنایی ا عضی ازالمانهای نرم افزار**

خط عمودی سمت راست نرم افزار به منزله زمین بوده و دارای منطق صفر است و خط عمودی سمت چپ نرم افزار به منزله خط تغذیه و دارای منطق 1 است .المانها همیشه بین این دو باس قرار می گیرند و باعث منتقل شدن منطق 1 به سمت راست و روشن یا خاموش شدن یک وسیله می شود .ارتباط بین المانها به وسیله خطوط انتقال توان که خطوطی عمودی وهم افقی هستند صورت می گیرد .دو المان بسیار پر کاربرد در PLC کنتاکتها و کویل ها هستند .حال انواع این دو المان را شرح می دهیم.

#### **1-2-2 کنتاکت ها**

کناکت ها عناصری هستند که هنگامی که فعال می شوند در خروجی آنها مقادیر منطقی فرق می کند .کنتاکت ها بر دو نوع است.

**کنتاکت استاتیک )***Contact Static***)**

این کنتاکت ها خود دو نوع هستند NO و NC . کنتاکت NO هنگامی که فعال می شود در خروجی مقدار 1 منطقی را داری در غیر این صورت خروجی صفر منطقی است . اما کنتاکت NC درست برعکسNO است و زمانی که فعال شود در خروجی مقدار صفر منطقی را خواهی داشت در غیر این صورت در خروجی مقدار 1 را داریم.

#### **)***State Transition-Sensing Contact***( لب تشخیص کنتاکت**

از این کنتاکت ها در مواقعی استفاده می شود که کاری برای یک سیکل زمانی خاصی انجام گیرد .این کنتاکت ها خود دو نوع هستند.

**کنتاکت تشخیص دهن ه لب مثبت ) P)**

اگر ورودی یک کنتاکت در اسک قبلی برنامه صفر بوده و اکنون 1 است، خروجی ای کنتاکت 1 می شود.

#### **کنتاکت تشخیص دهن ه لب منفی )N)**

اگر ورودی یک کنتاکت در اسک قبلی برنامه 1 بوده و اکنون صفر است، خروجی ای کنتاکت 1 می شود.

**2-2-2 کویل ها**

کویل ها به منزله خروجی های یک برنامه در نظر گرفته می شوند، این کویل ها می توانند بوبین یک رله یا مستقیماٌ خود خروجی مورد نظر را تحریک کند .کویل دارای انواع متفاوتی هستند که در زیر شرح می دهیم.

#### **کویل لحظ ای**

کویل معمولی : اگر مقدار سمت راست ای کویل 1 شود روشن خواهد شد. کویل معکوس شده : این کویل برعکس کویل قبلی است یعنی اگر مقدار سمت راست آن 1 شود خاموش خواهد شد.

#### **کویل های قفل شون ه**

کویل ست کننده : اگر مقدار سمت راست آن 1 شود این کویل روشن شده و دیگر صفر یا یک شدن باس سمت راست آن تاثیری در روشن یا خاموش شدن آن ندارد .ای کویل روش می ماند تا زمانی که به وسیله کویل ریست کننده خاموش شود. کویل ریست کننده : اگر مقدار سمت راست آن 1 شود این کویل خاموش شده و دیگر صفر یا یک شدن باس سمت راست آن تاثیری در روش یا خاموش شدن آن ندارد .این کویل خاموش می ماند تا زمانی که به وسیله کویل ست کننده روش شود .

#### **کویل های تشخیص دهن ه لب**

کویل تشخیص دهنده لبه مثبت : اگر ارزش سمت راست آن در اسکن قبلی برنامه صفر بوده و در اسکن جدید 1 باشد این کویل برای یک مدت زمان معمولی روشن می شود. کویل تشخیص دهنده لبه منفی : اگر ارزش سمت راست آن در اسکن قبلی برنامه 1 بوده و در اسکن جدید صفر باشد این کویل برای یک مدت زمان معمولی روشن می شود.

> با استفاده از کنتاکت ها می توان بسیاری از عملیات منطقی را شبیه سازی نمود. **نکت :** باید متذکر شد که نباید یک خروجی را از دو نقطه متفاوت فرمان داد.

> > **3-2-2 فانکشن ها و فانکشن ال ها**

ویژگی فانکشن ها:

- فاقد حافظه هستند.
- در یک فانکشن ها باید نوع داده های ورودی و خروجی یکی باشد.
	- هر فانکشن تعدادی ورودی ولی همواره یک خروجی دارند.
- هر فانکشن مجهز به یک پایه EN و یک ENO است، که پایه EN حساس به سطح می باشد و شرط اینکه فانکشن عملیات را اجرا کند این است که نتیجه عمل منطقی سمت چپ آن یک باشد. هرگاه یک خطا در فانکشن رخ دهد پایه ENO صفر می شود.

ویژگی فانکشن بلاک ها:

- دارای حافظه هستند، یعنی نیازی نیست خروجی آن ها را به یک متغیر نسبت دهیم.
- \_ یک فانکشن بلاک می تواند داده های ورودی و خروجی آن با یکدیگر متفاوت باشد.
	- یک فانکشن بلاک می تواند تعدادی ورودی و خروجی داشته باشد.
	- **•** هر فانکشن بلاک مجهز به یک پایه ورودی است که حساس به لبه می باشد.

بعد از نوشتن برنامه نوبت به ارسال آن به PLC می رس د . برای انجام این عمل دکمه در نوار ابزار استفاده و یا از منوی Online گزینه *On Monitor+Run+Write+Connect* ا ستفاده می کنیم . با زدن این دکمه ابتدا PLC شروع به عیب یابی برنامه می کند و اگر عیبی وجود دا شت آن را با خط قرمز نشان می دهد . سپس با زدن دکمه OK ابتدا به PLC متصل می شود، برنامه را در PLC می ریزد، برنامه را اجرا می کند و سپس به صورت *Monitoring* برنامه را روی نرم فزار ن شان می دهد .باید دقت شود در هنگام ارسال برنامه به PLC کلید 3 حالته باید روی در وضعیت وسط قرار گیرد.

برای ساده فهم تر شدن برنامه می توان به هر یک از کنتاکت ها، کویل ها، بیت های حافظه و ... یک اسم اختصاص داد .با دابل کلیک کردن روی کنتاکت مورد نظر پنجره ای به نام *Variables* باز می شود .در این پنجره لیستی از متغیرهایی که نامی به آنها اختصاص داده شده است مشاهده می شود .بقیه مراحل انجام کار در شکل های زیر دیده می شود.

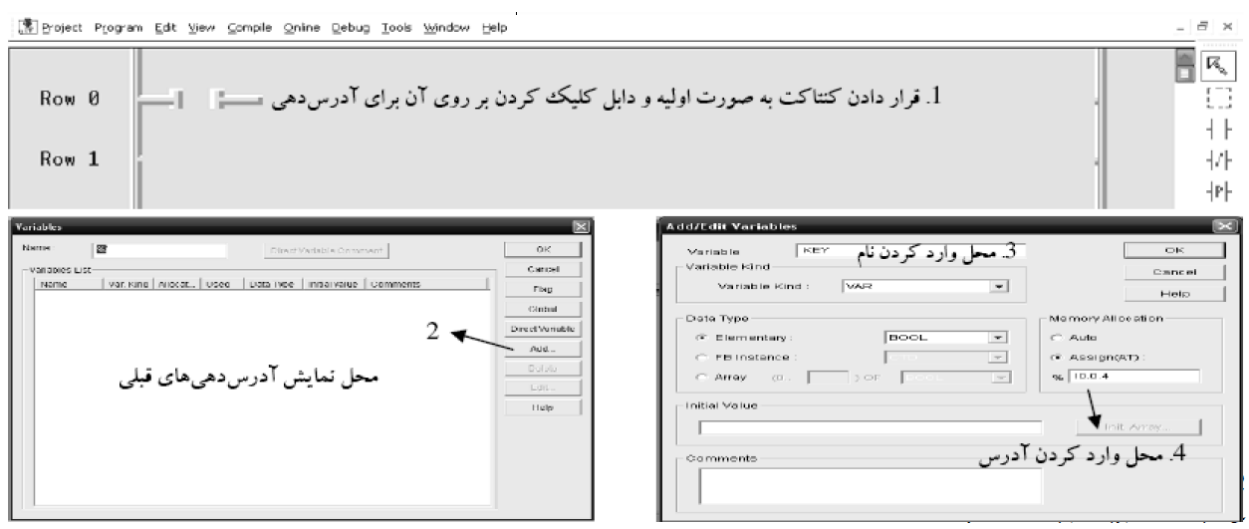

**نحوه اتصا سنسور یا شاسی ورودی** PLC

معموال سنسورهای نوری ، القایی و خازنی دارای سه سیم می باشد که سیم قهوه ای در این سه سنسور مثبت و سیم آبی منفی و مشترک آن است و در نهایت سیم مشکی خروجی است . ابتدا پایه G 14 را به COM متصل می کنیم ، سپس مثبت تغذیه را به سیم های قهوه ای سنسورها و صل می کنیم و بعد از آن منفی تغذیه را به سیم آبی و از آنجا به +24 PLC و صل می کنیم . بعد از مراحل باال حاال باید خروجی این سن سورها را به PLC وصل می کنیم . برای این کار باید سیم مشکی را به آدرس مورد نظر به عنوان مثال 0.0.0 IX% وصل می کنیم .

#### **نحوه اتصال بوبین به خروجی PLC**

ابتدا پایه G 24 را به COM های خروجی متصجل می کنیم ، سجپس از +24 به سجر بوبین یا خروجی و از سجر دیگر خروجی نیز به آدرس مورد نظر وصل می کنیم .

#### **شروع برنامه نویسی با استفاده از گیت های منطقی و جدول صحت**

در ابتدا به بررسی گیت های منطقی AND و OR می پردازیم.

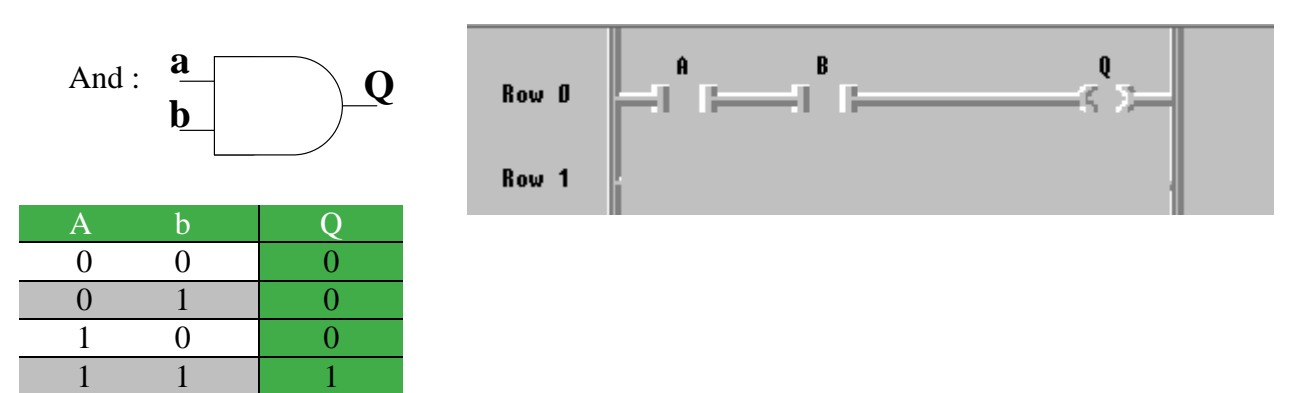

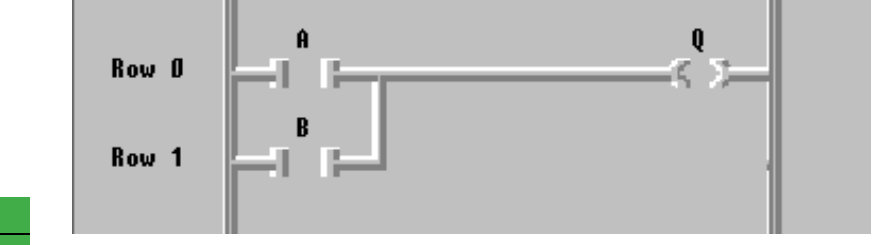

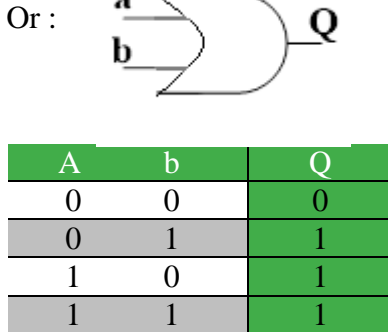

همانطور که مشاهده می شود با استفاده از جدول صحت نیز می توان برنامه ای را بصورت ابتکاری زیر نوشت، بدین صورت که :

ابتدا در ردیف ها، خروجی هایی که یک شده اند را پیدا کرده، سپس در همان ردیف ها به جای ورودی هایی که صفر هستند تیغه بسته و به جای ورودی هایی که یک هستند، تیغه باز قرار خواهد گرفت و سپس این ورودی ها را به صورت سری به هم متصل کنید. در نهایت برای ردیف های بعدی که یک بوده اند نیز همین کار را نیز انجام دهید و تمامی این حالت ها را با هم موازی کنید.

نکته: بهتر آن است اگر تعداد خط ها زیاد بود ابتدا توسط جدول کارنو ساده سازی انجام شود و سپس با گیت های منطقی برنامه نردبانی آن را نوشت. همانطور که در باال مشاهده شد، گیت AND یعنی دو کنتاکت با هم سری و گیت OR یعنی دو کنتاکت باهم موازی و تیغه بسته هم عملیات NOT را انجام می دهد.

مانند مثال زیر:

**مثال(** سه عدد سنسور در گوشه های یک سالن قرار گرفته است. هرگاه نصف بیشتر این سنسورها فعال شدند خروجی نیز فعال شده و فن روشن روشن شود.

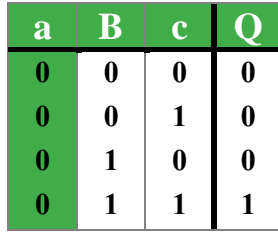

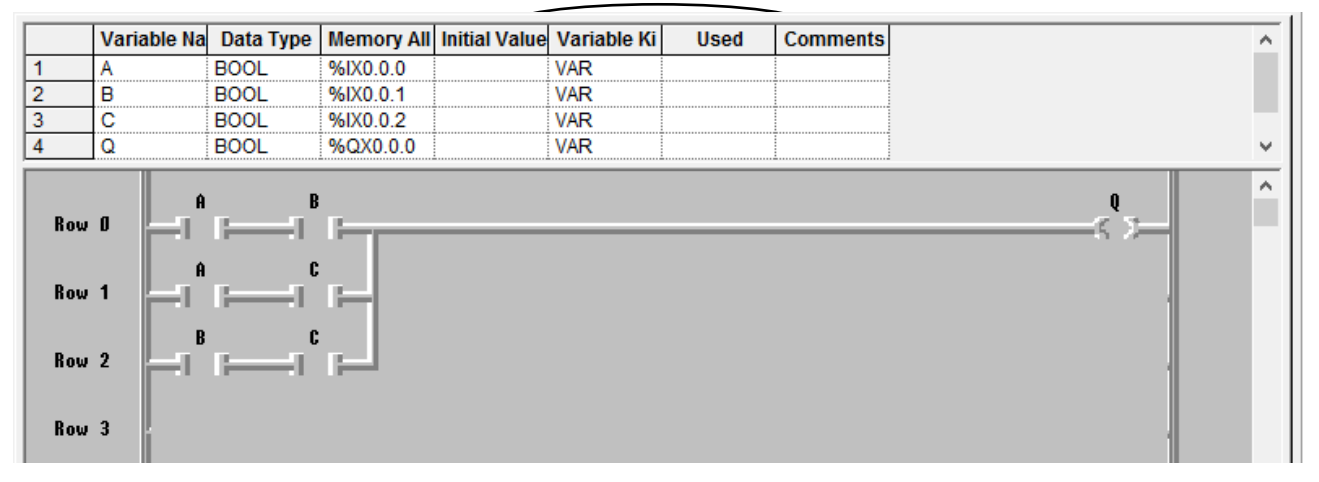

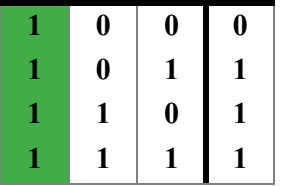

**پرسش ها**

-1 نحوه شبیه سازی گیت XOR را در نرم افزار مشخص نمائید.

-2 برنامه ای بنویسید که با تحریک دو ورودی از چهار ورودی خروجی فعال و با تحریک ورودی های دیگر خروجی غیر فعال شود؟

#### <span id="page-21-0"></span>**3 م ارهای فرمان وشبی سازی در GMWIN**

هدف اصلی plc جایگزینی بجای رله ها است. میتوان یک رله را بعنوان یک کلید الکترومغناطیسی تصور کرد که ولتاژی را به یک پیچک)coil )اعمال میکند ویک میدان مغناطیسی ایجاد میکند در نهایت کنتاکتهای)contacts )رله را به سمت داخل میکشد و باعث ایجاد یک ارتباط میشود.این کنتاکتها می توانند بعنوان یک کلید درنظر گرفته شوند. در نتیجه بستن مدار، به جریان اجازه میدهند بین دو نقطه شارژ داشته باشد بعنوان مثال زیر میخواهیم یک زنگ را بطور ساده روشن کنیم هر زمان که کلید بسته شود ما سه قطعه را خواهیم داشت کلید، رله و زنگ. هر زمان که کلید بسته شود ما یک جریان به زنگ اعمال میکنیم که باعث به صدا در آمدن آن میشود .

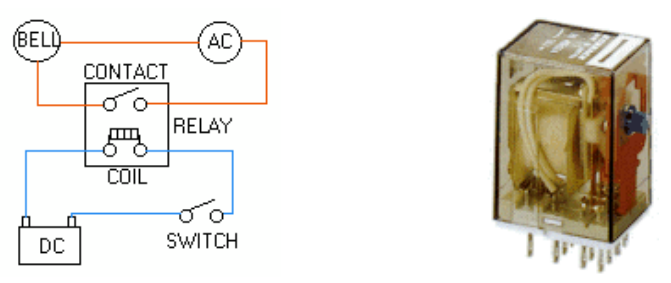

در شکل باال دو مدار مجزا دیده می شود،مدار پایین قسمت dc و مدار باال قسمت ac است. همانطور که می بینید یک رلةی dc برای کنترل یک مدار ac بکار رفته است هنگامی که کلید باز است جریانی از پیچک رله نمی گذارد به محض اینکه کلید بسته شود جریان از پیچک گذشته و یک میدان مغناطیسی ایجاد می کند که باعث می شود کنتاکت بسته شود حال جریان از زنگ عبورکرده و آژیر روشن خواهد شد.

نکته مهم: با آمدن PLC در صنعت و مدارات برق صنعتی فقط بخش فرمان به عهده این رله ها است و بخش سخت افزار نیز همچنان پابرجا خواهد بود اما دیگر نیازی به کنتاکتورهای کمکی نیست چون در بخش فرمان )برنامه PLC )تمامی کمکی ها قرار گرفته است.

اولین قدم در برنامه نویسی مدارات برق صنعتی، رسم مدار فرمان و تبدیل آن به نمودار نردبانی و در نهایت آدرس دهی سیگنال های خارجی)اعم از ورودی و خروجی ها( شامل شاسی ها و کنتاکتورهای متصل به موتور می باشد. حال به بررسی مدارات فرمان و برنامه نویسی بخش فرمان خواهیم پرداخت:

> **شرح آزمایش** برنامه ای بنویسید که با زدن شستی *Start* موتور 1 روش و با زدن شستی *Stop* خاموش شود.

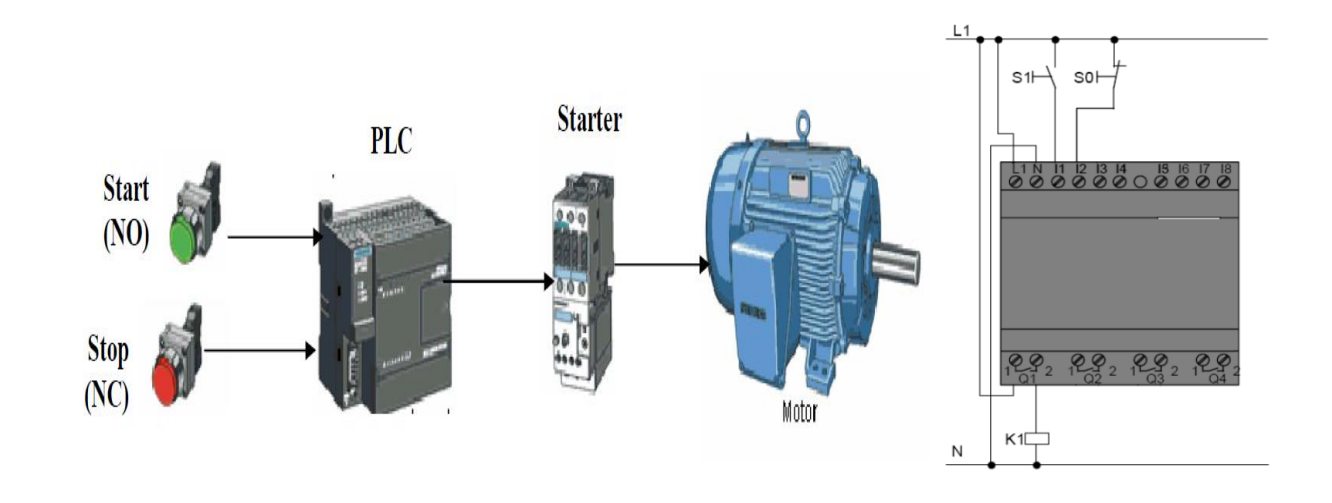

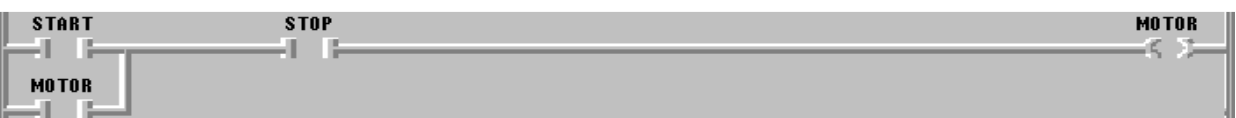

به ساختار برنامه بالا، خود نگه دار (کنتاکتور خروجی موتور موازی با شاسی ) گفته می شود. عملکرد این کنتاکت به این صورت است هنگامی که شاس ی *Start* زده شد موتور 1 روش ن می شود وهنگامی که شاس ی *Start* قطع شد از کنتاکتور موتور 1 استفاده کرده و از خاموش شدن آن جلوگیری می شود . برنامه فوق را می توان به کمک کویل های *Set* و *Reset* به راحتی مانند زیر نوشت.

با استفاده از کویل های *Set* و *Reset*

| <b>START</b><br>ш                             | <b>MOTOR</b><br>KS. |
|-----------------------------------------------|---------------------|
|                                               |                     |
| <b>STOP</b><br><b>A</b> 11<br>VIII N<br>- 197 | <b>MOTOR</b><br>CR. |

#### **فانکشن بالک های SR و RS:**

عملکرد این فانک شن بلاک ها همانند کویل های set و reset می با شد با این تفاوت که در بلاک  $\rm SR$  اولویت با Set ا ست و در بلاک RS اولویت با Reset است.

### **بالک SR: بالک RS:**

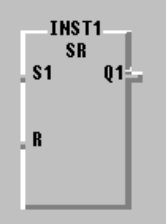

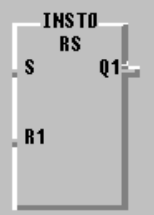

همچنین می توان برنامه قبل را با استفاده از فانکشن های *SR* یا RS نیز می توان نوشت:

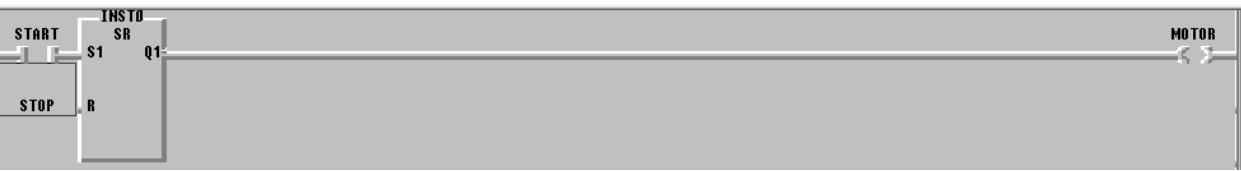

مداری را طراحی کنید که با زدن شستی اول موتور 1 روشن و با زدن شستی دوم موتور 2 روشن شود )اولویت روشن شدن مهم است و باید ابتدا موتور1 روشن شود( و با زدن Stop هردو موتور خاموش شوند.

در ادامه مداری طرح نمائید که با زدن شستی اول موتور ۱ رو شن و با زدن شستی دوم موتور اول متوقف و موتور ۲ رو شن شود )اولویت روشن شدن مهم است و باید ابتدا موتور1 روشن شود( و با زدن Stop هردو موتور خاموش شوند. برای راه اندازی موتورها رو شهای مختلفی وجود دارد که بنا به نیاز و نوع موتور بای ستی مدار فرمان مطابق آن روش طراحی و اجرا گردد. حال به بررسی مدارات کاربردی دیگر در مدارات فرمان می پردازیم:

**مثال(** مدار **چپگرد-راستگردی** را به گونه ای طراحی کنید که: با زدن شستی 1S موتور به حالت راستگرد شروع به کار کند و با زدن ش ستی 2S موتوربه حالت چپگرد به کار خود ادامه دهد و با زدن ش ستی Stop موتور در هر حالتی که با شد، خاموش شود. همچنین هرگاه  $\mathrm{S_{1}}$  و  $\mathrm{S_{2}}$  با هم تحریک شدند موتور به حالت قطع برود.(حفاظت الکتریکی)

همانطور که می دانید این مدار کاربردهای بسیار زیادی در مدارات برق صنعتی دارد بعنوان مثال در آسانسورها،باالبرها،پله برقی و...در عمل تغییر جهت گردش موتور با عوض دو فاز امکان پذیر اســت پس دو کنتاکتور خروجی  $\rm R$  و $\rm L$  را جهت تغییر دو فاز در نظر بگیرید که با فرمان دو شاسی دستور می گیرند.اما دقت داشته باشید که در این مسئله، حفاظت الکتریکی ناشی از تحریک همزمان دو شاسی و جلوگیری از اتصال کوتاه را در نظر بگیرید که این امر توسط استفاده از شاسی های دوبل امکان پذیر است. در تمرین بعد حفاظت مکانیکی نیز در نظر گرفته شده است تا شفت رتور در هنگام تغییر جهت گردش آسیب نبیند.

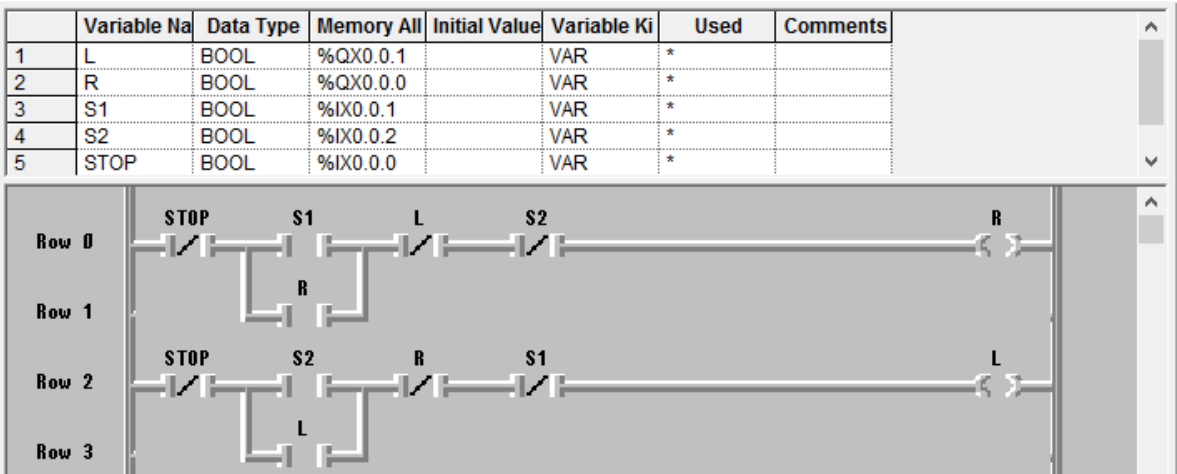

مدار پرکاربرد دیگر مدار ستاره مثلث است. اصلی ترین هدف مدار این است که جریان راه اندازی در حالت ستاره حدود سه برابر کمتر از حالت مثلث اســت پس در نهایت در حالت مثلث بیشــترین بار را می توان انداخت و به همین خاطر بعد از راه اندازی به حالت مثلث می بریم.

برنامه ای بنویسید که با زدن شاسی S1 موتور با کنتاکتور ستاره و به همراه کنتاکتور اصلی (مشترک) روشن شود با زدن شاسی 2s کنتاکتور ستاره قطع و کنتاکتور مثلث فعال شود)اولویت با ستاره(بازدن شا سی STOP موتور در هر حالتی که بود متوقف گردد.

برنامه ای بنوی سید که با زدن شا سی 1s موتور با کنتاکتور را ستگرد و به همراه کنتاکتور ستاره رو شن شود و همینطور با زدن شا سی 2s موتور با کنتاکتور چپگرد و به همراه کنتاکتور ستاره رو شن شود با زدن شا سی 3s کنتاکتور ستاره قطع و کنتاکتور مثلث فعال شــود(اولویت با ســتاره)بازدن شــاســی STOP موتور در هر حالتی که بود متوقف گردد.(تغییر جهت گردش با زدن STOP امکان پذیر است.)

#### <span id="page-25-0"></span>**4 ذخیره سازی اطالعات و ساختمان داده ها**

ثبات هایی هستند که برای ذخیره کردن ساده ی اطلاعات تعیین شده اند آنها معمولا برای ذخیره موقتی ریاضیات و اطلاعات در حال دستکاری به کار می روند.بدین منظور بعد از قرار دادن یک نام برای این متغیرها در پنجره دوم باز شده به جای آدرس دهی از گزینه Auto استفاده می کنیم.

**مثال(** برنامه ای بنوی سید که هرگاه سه عدد سن س ور به ترتیب اینکه اول سن سور یک، بعد سن سور دو و بعد از آن سن سور سه فعال شد، خروجی فعال شود.( ترتیب فعال شدن خیلی مهم است،اگر رعایت نشد خروجی نیز فعال نشود)

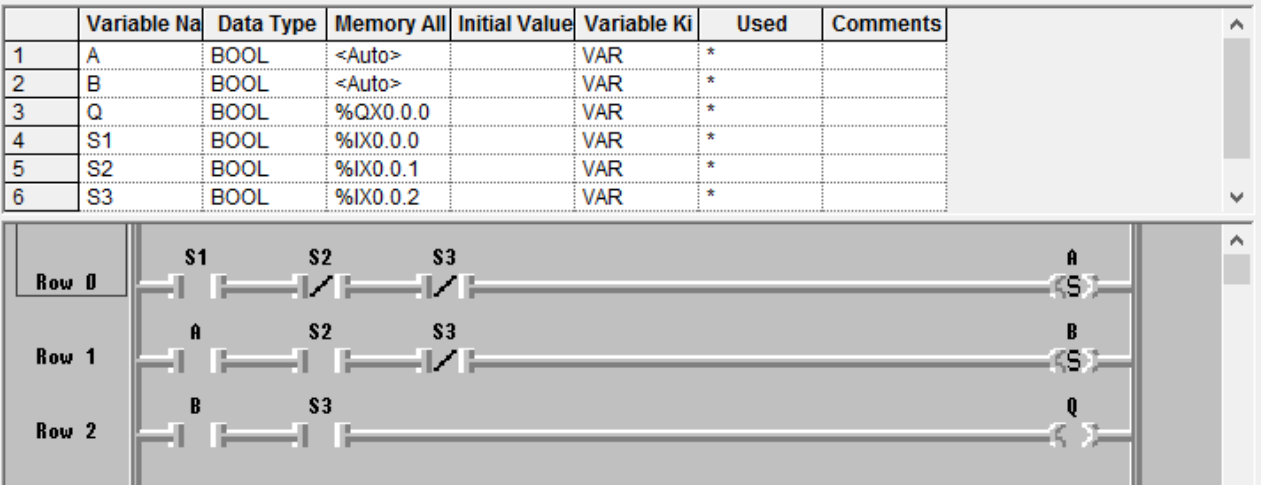

در این مثال متغیرهای A و B بصورت کمکی (فلگ) در نظر گرفته شده اند، که نتیجه هر مرحله در هر کدام از آنها ذخیره شده است و  ${\mathsf Q}$  نیز خروجی اصلی برنامه می باشد.

**تمرین کالسی(** یک میز مسابقه چهار نفره طراحی کنید که هر کدام از شرکت کنندگان که زودتر شستی را زد چراغ او روشن شود و چراغ بقیه خاموش بماند. همچنین یک شستی برای مجری به منظور اجازه شروع مسابقه و یک شستی نیز برای ریست کردن هر مرحله از مسابقه در نظر گرفته شود.

#### **ساختمان داده ها در PLC:**

داده ها و اعداد در *PLC* دارای تنوع زیادی هستند .علت آن که همه داده با یک فرمت مشابه تعریف نمی شوند صرفه جویی در حافظه *PLC* ا ست .به ای معنی که با ای تکنیک می توان متغییرهای متنوع با تعداد بیت های مورد نیاز تعریف کرد .در زبان*LD* بلوک تبدیل دادهها به ه دیگر برای سهل کردن عملیات ریاضی وجود دارد.

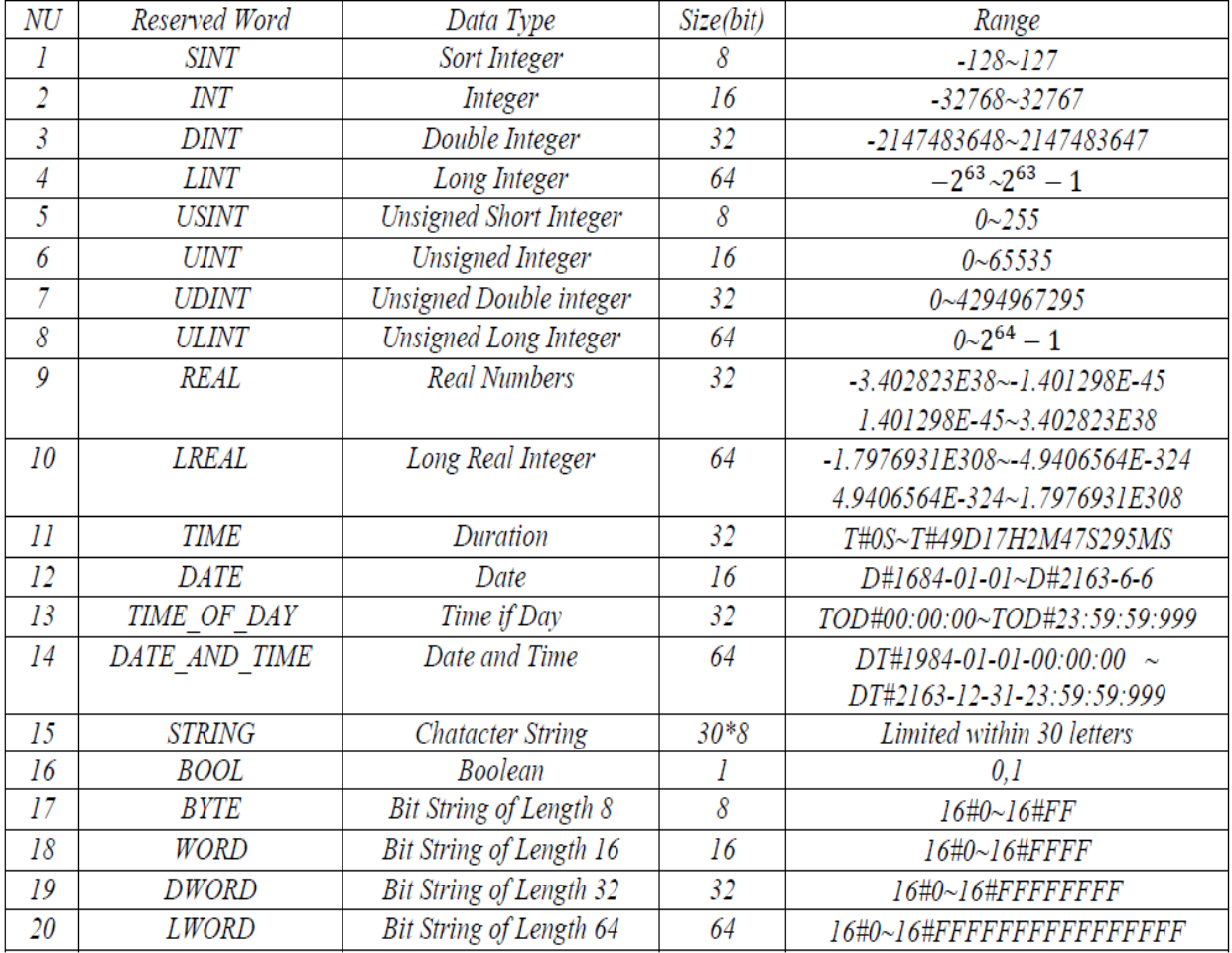

برای مثال در داده ازنوع Time:

#### **Exp for Time: T#2D3H25M30S25MS**

منظور از ... $T$  اینست که داده از نوع زمان برابراست با : ۲ روز ، سه ساعت ،۲۵ دقیقه، ۳۰ ثانیه و ۲۵ میلی ثانیه

#### **چند نکته مهم:**

- **-** اعداد منفی به صورت متم 2 ذخیره می شوند.
- **-** هر عملی چه منطقی باشد چه محاسباتی فقط بر روی متغیرهای هم نوع انجام می شود.
	- **-** بیت های داده از نوع بایت دارای ارزش مکانی نیستند.
- **-** برای اینکه بتوان مقدار عددی ذخیره شده در متغیر Byte را خواند، باید آن را به داده ای از نوع usint یا sint تبدیل نمود که با استفاده از بلاک های زیر انجام می پذیرد:

#### **Byte to usint**یا**Byte to sint**

**-** بالعکس اگر بخواهید داده ای را به صورت بیتی، & یا or کنیم حتما باید آن را به Byte تبدیل کرد که با استفاده از بلاک های زیر انجام می پذیرد:

#### **usint to Byte**یا**sint to Byte**

#### <span id="page-28-0"></span>**5 عملگرهای مقایس ای در GMWIN**

فانکشن های هستند که عملیات مقایسه بین دو داده را انجام می دهند و اگر شرط برقرار بود، خروجی فانکشن یک می شود :

**1( EQ =تساوی**

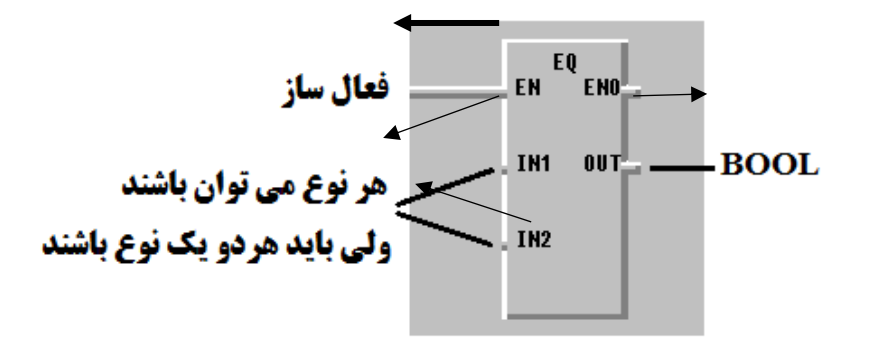

**2( NE =نامساوی**

- مانند فانکشن  $\rm EQ$  است، فقط ورودی ها اگر نامساوی بودن خروجی یک می شود.
	- **3( GE =زرگتر یا مساوی از**
	- اگر 30 ≤T بود، خروجی فعال می شود.
		- **4( GT =زرگتر از**
		- **5( LE =کوچکتر یا مساوی از** اگر  $\leq T \leq 30$  بود، خروجی فعال می شود.
			- **6( LT =کوچکتر از**

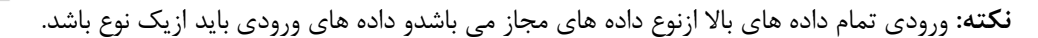

#### **عملگر های ریاضی**

- **-1 جمع)ADD):** بین 2 تا 8 پایه ورودی می تواند داشته باشد.
- **-2 ضرب)MUL):** بین 2 تا 8 پایه ورودی می تواند داشته باشد.
- **-3 تقسیم)DIV):** فقط 2پایه ورودی دارد و خارج قسمت اعداد را تعیین می کند.
	- **-4 تفریق)SUB):** فقط و فقط 2پایه ورودی دارد.
- **-5 اقیمان ه)MOD):** فقط 2پایه ورودی دارد و باقیمانده اعداد را تعیین می کند.

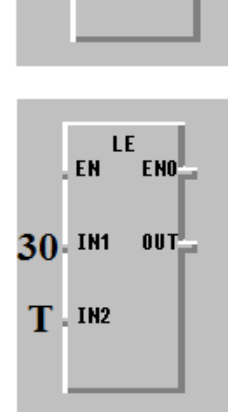

EN <sup>GE</sup>ENO

 $T \cdot$ <sub>IN1</sub>

 $30 - 1112$ 

 $00T$ 

**-6 ق ر مطلق)ABS):** فقط یک ورودی دارد و قدر مطلق عدد را تعیین می کند.

بعنوان مثال: در عملگر باقیمانده، ورودی اول)1IN )بر ورودی دوم)2IN )تقسیم شده و باقیمانده آن در خروجی ذخیره می گردد. دقت داشته باشید خروجی این فانکشن ها برخلاف عمگرهای مقایسه ای از نوع ورودی ها یعنی عدد می باشد.

#### **عملگرهای منطقی**

- **-1 AND:**بین 2 تا 8 پایه ورودی می تواند داشته باشد.
	- **-2 OR:**بین 2 تا 8 پایه ورودی می تواند داشته باشد.
- **-3 XOR:**بین 2 تا 8 پایه ورودی می تواند داشته باشد.
	- **-4 NOT:**یک ورودی دارد.

#### **فانکشن MOVE**

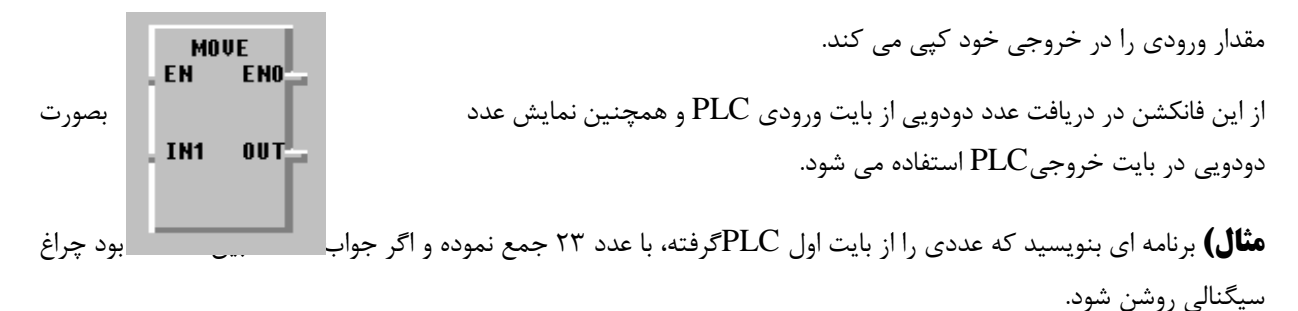

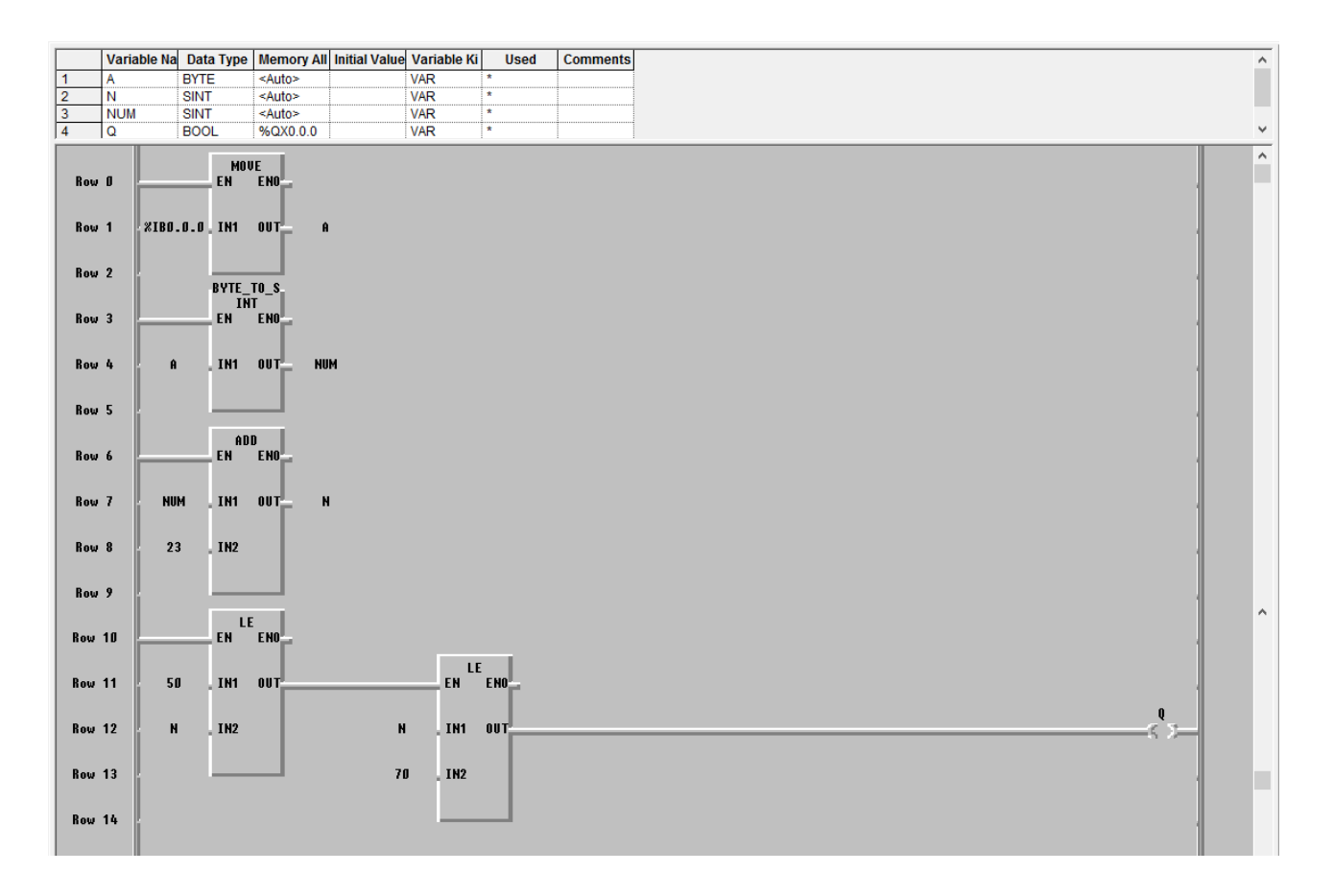

**تمرین کال سی (** برنامه ای بنوی سید که عددی 4بیتی از بایت اولPLCدریافت کند و چنانچه م رربی از 5 بود چراغ سیگنالی روشن شود.

**تمرین کالسی(** برنامه ای بنویسید که کنترل دمای یک کوره به صورت زیر انجام پذیرد:

If  $T\leq 30 \rightarrow FAN_1=$  on

If  $30 < T \leq 50 \rightarrow FAN_2 = 0n$ 

If T $>50 \rightarrow FAN_3=$  on

نکته: دما توسط کاربر از Byte دوم PLC داده شود.

#### **دستور SC:**

این د ستور برنامه ای را که جزء برنامه ا صلی نی ست که به آن زیر برنامه گفته می شود را مانند یک تابع فراخوانی می کند که برای قرار دادن یک زیر برنامه SC باید مراحل زیر را طی نمود:

- 1) تعیین پایان برنامه اصلی با دوبار کلیک کردن برروی سطر آخر و انتخاب گزینه (The end of program body) از پنجره باز شده.
	- 2( قرار دادن یک برچسب یا Labelبرای شروع زیر برنامه SC.
		- 3( قرار دادن )Return )یا بازگشت در پایان زیر برنامه.

**مثال(** برنامه ای بنویسید که دو عدد را گرفته و زمانی که یک کلید فشرده شد با فراخوانی یک SC آنها را باهم جمع نموده

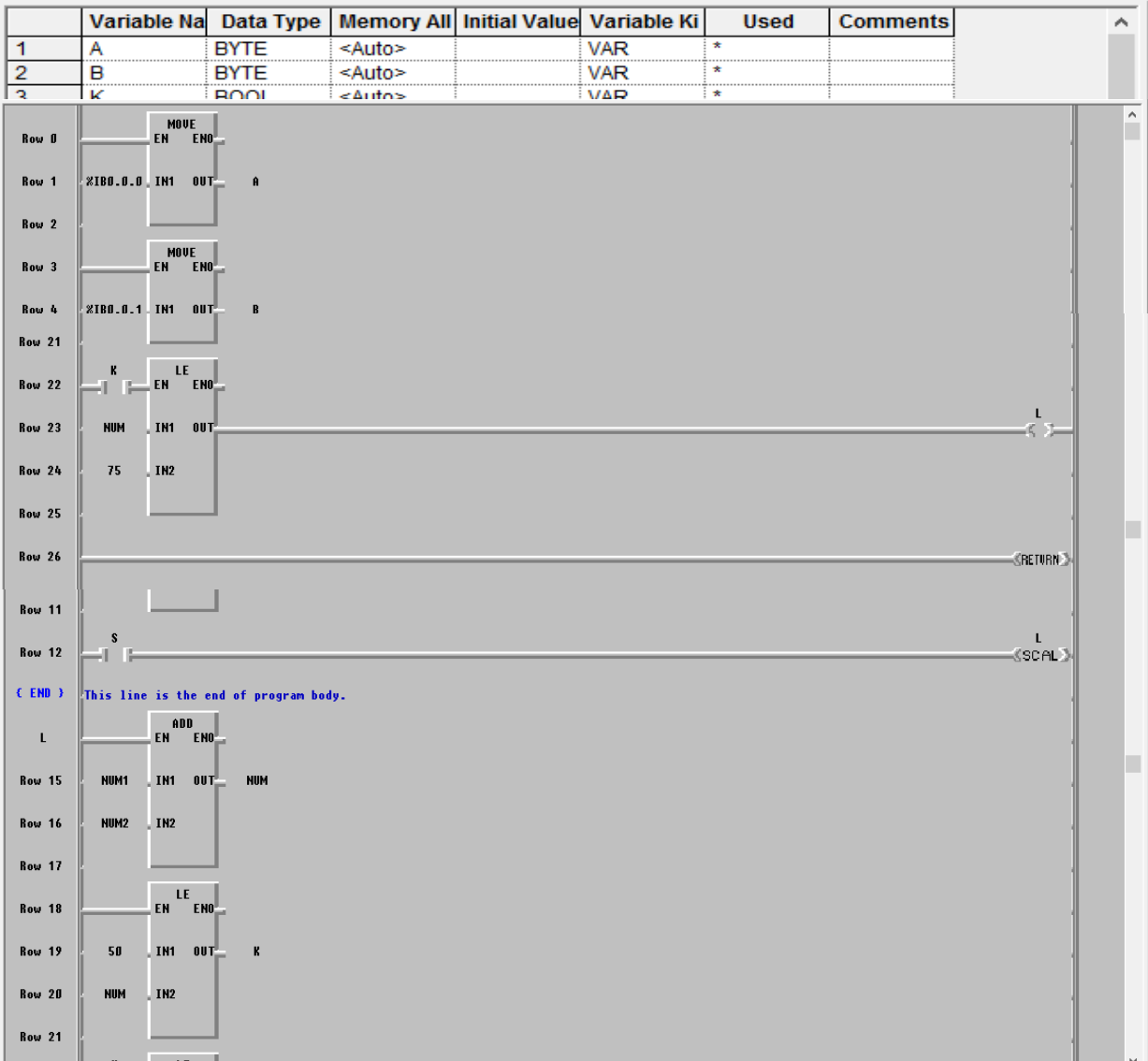

#### <span id="page-33-0"></span>**6 فانکشن و فانکشن ال ها در GMWIN**

تابع ریاضی مقابل را در نظر بگیرید: (4IN3+IN)\*(2IN1+IN= (Out

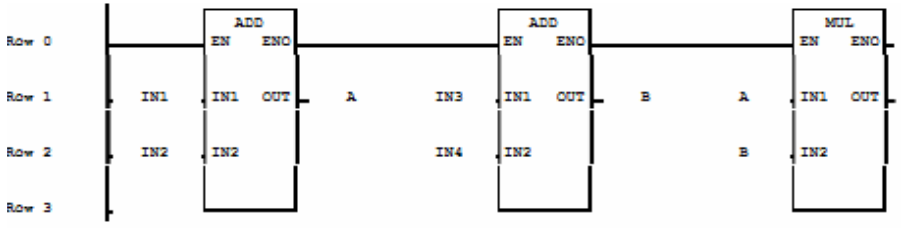

اگر بخواهید آن را بصورت فانکشن بلاک داشته باشید بصورت زیر عمل کنید:

-1 در پنجره باز شده نرم افزار کلید N+ctrl رامیزنیم تاپنجره زیر ظاهرشود.

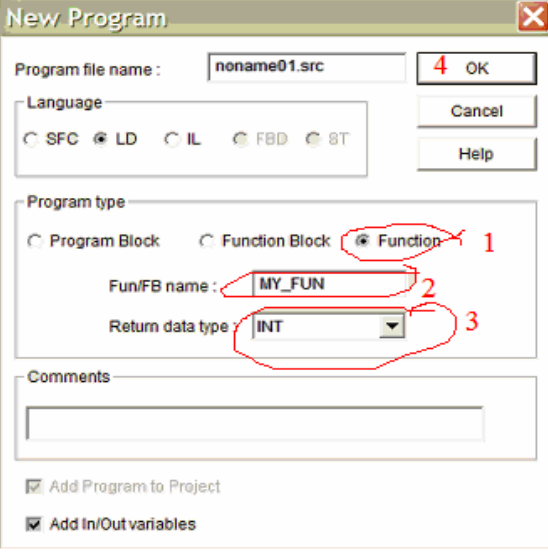

-2 بعد از انجام مراحل بالا و زدن  $\rm{OK}$  پنجره زیر ظاهر می شود:

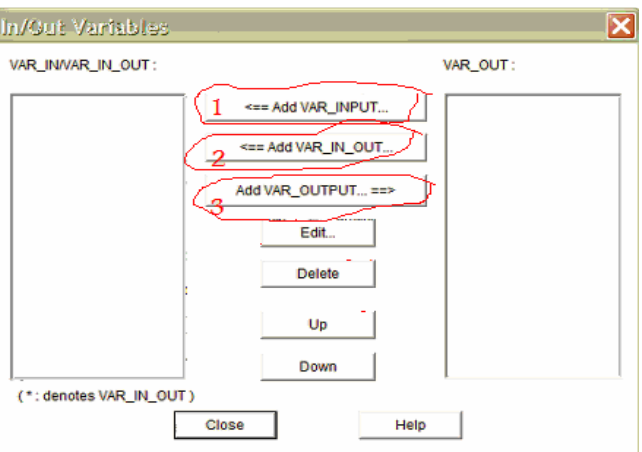

-3 در پنجره باال ورودی و خروجی ها را به ترتیب وارد می کنیم.بعنوان مثال با کلیک برروی عنوان ورودی ها و انتخاب گزینه اول پنجره زیر باز می شود:

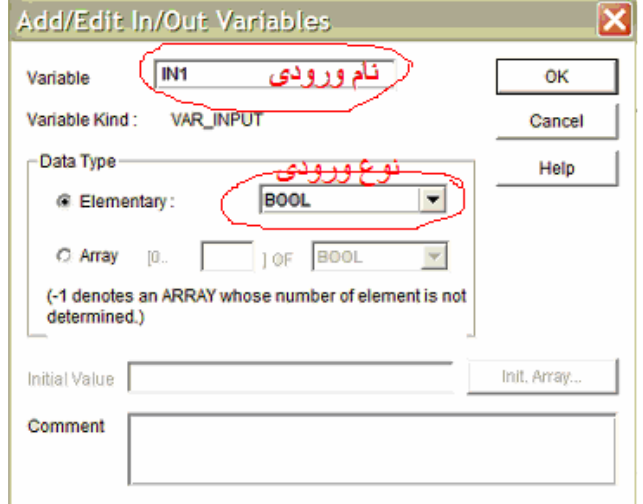

-4 بعداز انتخاب نام و نوع ورودی بر روی  $\rm{OK}$  کلیک کنید تا در پنجره قبل دیده شود.

بعد از انخاب ورودی ها، خروجی ها را نیز ب صورت قبل انتخاب کنید،با این تفاوت که ای بار بر روی عنوان سوم پنجره اول کلیک کنید.)اگر خروجی های بیشتری نیاز داشتید برروی عنوان دوم کلیک کنید،که این خروجی ها در قسمت ورودی ها ودر سمت چپ و با رنگ دیگری نشان داده می شود(

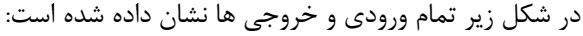

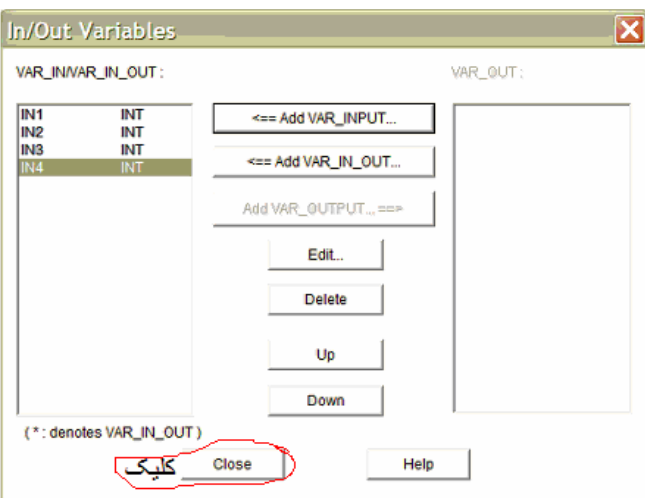

حال به پنجره کار بروید و مدار را طراحی نمایید و ورودی ها را در جای خود قرار دهید و خروجی را در fun\_My قرار دهید:

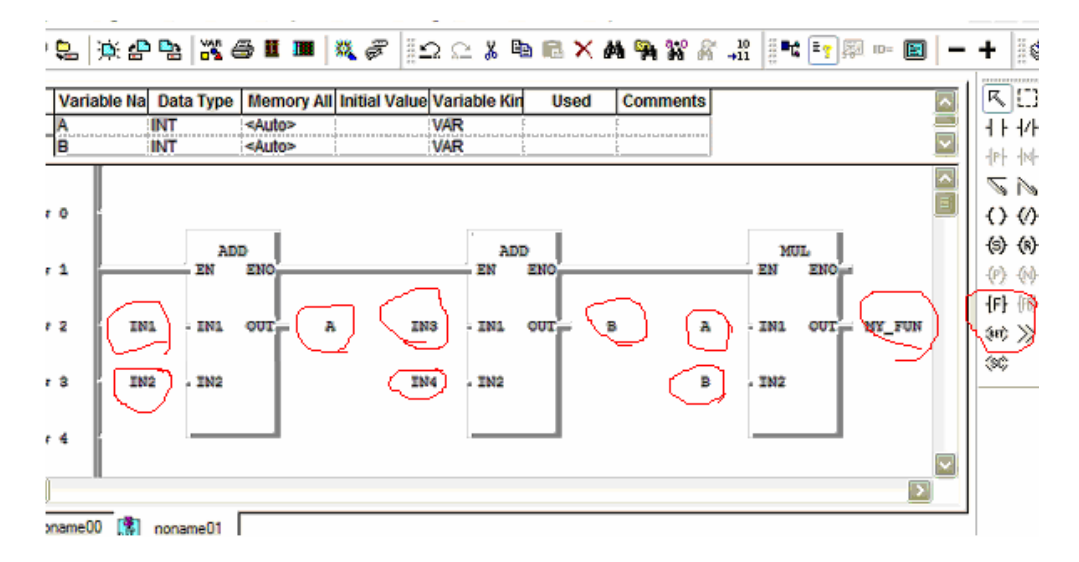

و بعد از انجام مراحل باال برنامه را compile کنید و بعد از کلیک بر روی عناوین مشخص شده در پنجره های پایین کار به اتمام می رسد:

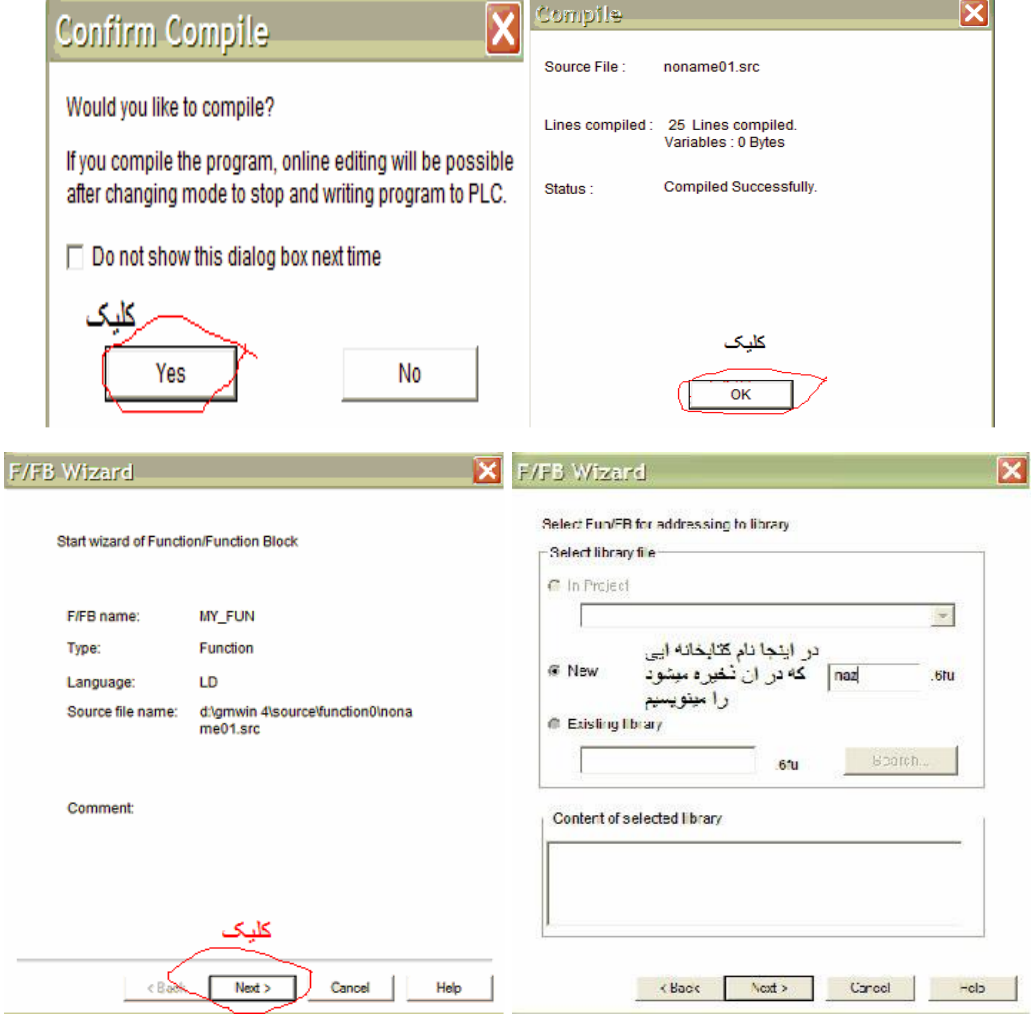

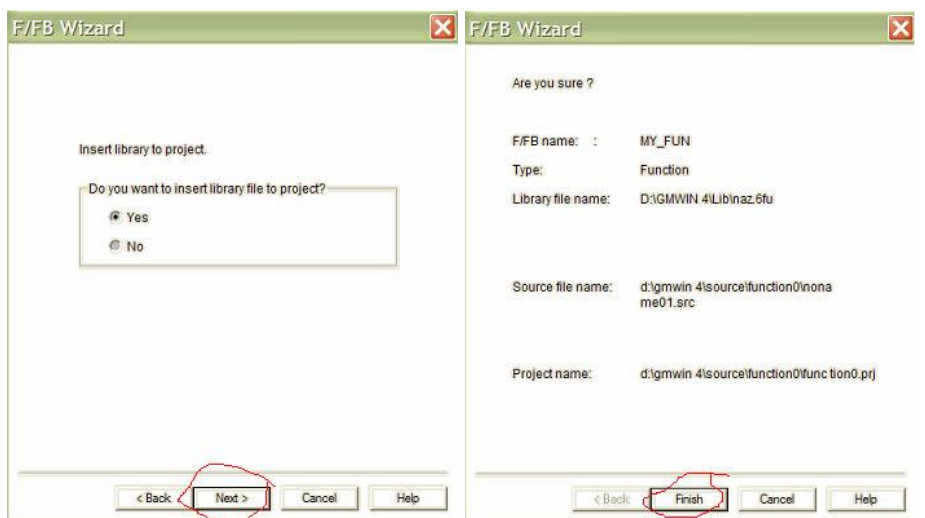

با این روش درطراحی یک برنامه دیگر الزم نیسجت از کلی فانکشجن اسجتفاده نمایید و آن را بصجورت یک فانکشجن جدا در کتابخانه خواهید داشت.

#### <span id="page-37-0"></span>**7 تایمرها در GMWIN**

هرگاه نیاز با شد فا صله زمانی بین دو رویداد را اندازه گرفته و یا عمل خا صی را در مدت زمان م شخص انجام دهیم از تایمرها استفاده می کنیم.

- **1( تایمر ضر )TP):**در این تایمر زمانی ک هدر پایه *IN* تغییر وضعیت ایجاد شود خروجی یک می شودو بعد ازگذشت زمان تنظیم شده در *PT* خروجی صفر می شود .در این تایمر اگر در  $\mathbf{q}_{\text{int}}^{\parallel}$ حین کار تایمر، ورودی قطع و وصل شود خللی در کار تایمر ایجاد نمی کند.  $ET<sup>||</sup>$ 
	- **IN:** پایه فعال ساز
	- **PT:** پایه برای زمان تعیین شده توسط کاربر جهت روشن بودن تایمر

**ET:** پایه شمارنده

**2( تایمر تأخیر در وصل)TON):**این تایمرحساس به لبه باال رونده است و با تحریک پایه *IN* ، تایمر شروع به شمارش میکندو بعد از گذشت زمان تعیین شده،خروجی را فعال میکند امابا قطع تحریک،خروجی نیز قطع می شود پس خروجی وابسته به ورودی است. چنانچه تحریک پایه فعال ساز زودتر از

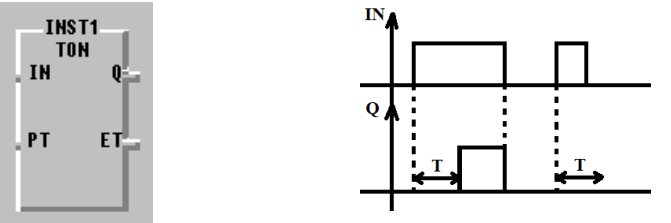

زمان تعیین شده تمام شود، خروجی فعال نمی شود.

**3( تایمر تأخیر در قطع)TOF(:** در این تایمر با فعال شدن پایه ورودی *IN* خروجی *Q* به همزمان فعال می شود . زمانی که ورودی *IN* غیر فعال شد خروجی همچنان فعال باقی می ماند و *ET* شروع به شمارش می کند و درست زمانی *ET* به *PT* رسید خروجی غیر فعال می شود.

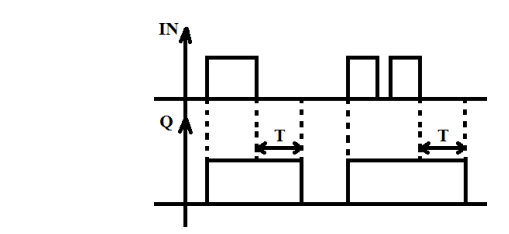

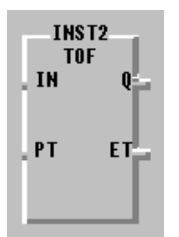

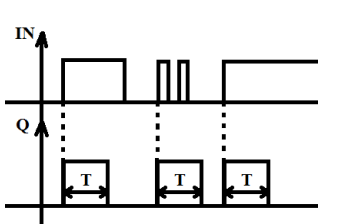

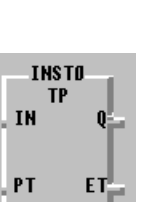

**مثال(** مداری طراحی کنید که با زدن شستی استارت موتور اول به مدت 15ثانیه روشن بماند و سپس متوقف شود موتور دوم 5 ثانیه دیرتر از موتور اول روشن شده و همزمان با موتور اول خاموش شود.

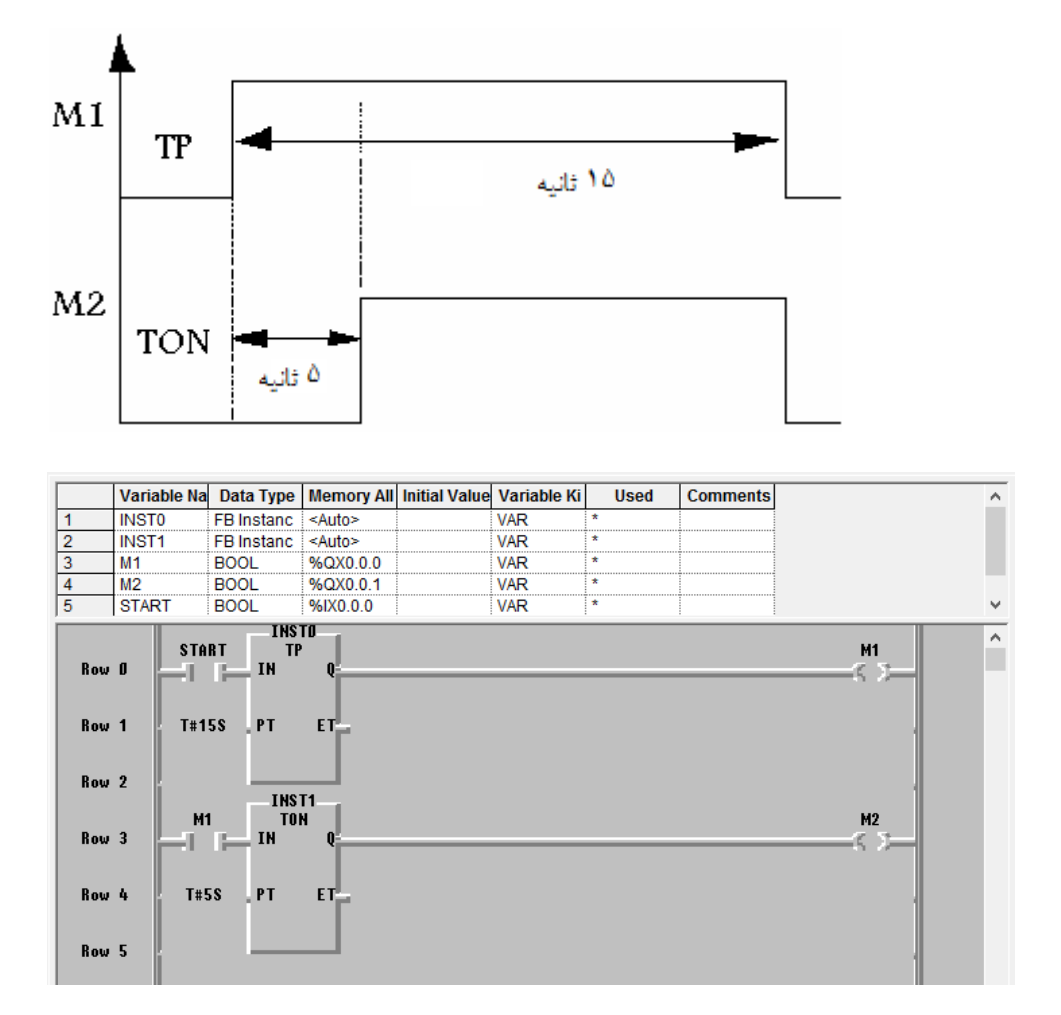

**تمرین کال سی (** مداری طراحی کنید که با زدن کلید 1Sبعد از 10ثانیه موتور اول و بعد از 25 ثانیه موتور دوم و سجججوم روشــن شــوند و با قطع کلید  $\mathrm{S_{1}}$  موتور اول خاموش و بعد از ۱۰ثانیه موتور دوم خاموش شــود و۳۰ثانیه بعد از قطع موتور دوم،موتور سوم نیز خاموش شود. **مثال(** برنامه ای بنویسجججید که با زدن کلید به مدت 10ثانیه یک LEDبه طور چشجججمک زن با فرکانس 1هرتز و چرخه کا, ۵۰٪ کا, کند.

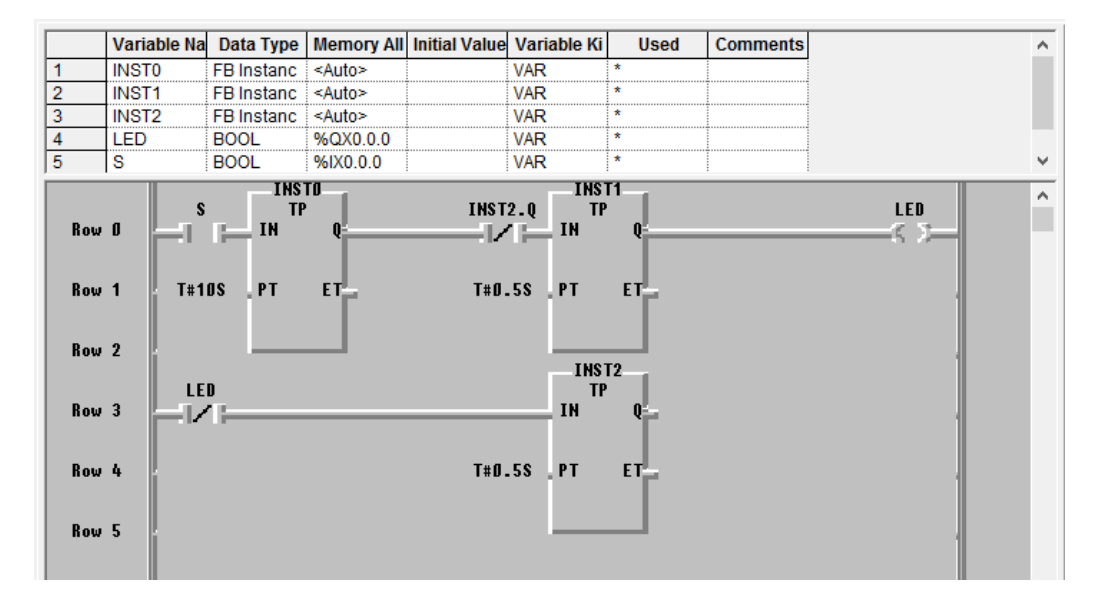

**تمرین کال سی (** بازدن کلید اسجتارت مدار چراغ راهنمایی را طوری طراحی کنید که مدت زمان روشجن بودن چراغ قرمز 15ثانیه،چراغ سبز10 ثانیه و چراغ زرد5 ثانیه باشد.

حال به بررسی مدارات فرمان بصورت اتوماتیک می پردازیم:

**تمرین کال سی(** با زدن ش ستی Start موتور با کنتاکتور اصلی وصل و موتور به صورت ستاره شروع به کار کند ، بعد از 5ثانیه کنتاکتور سججتاره قطع و موتور با کنتاکتور مثلث به کار خود ادامه دهد و با زدن Stop موتور در حالتی که باشججد، خاموش شود.

**تمرین کالسی(** بازدن شاسی 1S موتور یصورت راستگرد شروع به کار کند، حال بازدن شاسی 2S موتور 5ثانیه در حالت توقف رفته و سجپس تغییر جهت گردش صجورت پذیرد و کنتاکتور چپگرد وارد مدار شجود.)اولویت فعال شجدن کنتاکتورها مهم نیست و فقط توقف 5ثانیه ای در هنگام تغییر وضعیت مهم می باشد(

**تمرین(**بازدن شا سی 1S موتور ب صورت را ستگرد و با کنتاکتور ستاره رو شن شود،بعد از 7 ثانیه کنتاکتور ستاره قطع و کنتاکتور مثلث وارد مدار گردد.حال اگر شاسی 2S زده شد موتور 5 ثانیه در حالت توقف رفته و سپس تغییرجهت گردش صورت پذیرد. (دقت دا شته با شید در هنگام تغییر جهت گردش نیز ستاره مثلث نیز باید مثل راه اندازی ابتدایی مدار باید صورت پذیرد، چون موتور در این مدت متوقف شده است) .با زدن شاسی  $\operatorname{STOP}$  تمامی کنتاکتورها قطع گردد.

#### <span id="page-41-0"></span>**8 شمارن ه ها)کانترها( در GMWIN**

عمل شمارنده ها ، شمارش تعداد پالس های ورودی است. کانتر ها از نظر عملکرد به سه قسمت تقسیم می شوند:

- **1( شمارن ه افزایشی:** این کانتر به ازای یک پالس لبه مثبت که INST1 در ورودی cu ایجاد شود، یک شماره به باال می شمارد و یک  $\blacksquare$  BOOL عدد به cv اضافه می شود.چنانچه عدد شمارش شده(CV) ، از  $C^{\mu}$  int عدد تنظیم شده توسط کاربر (PV) بزرگتر-مساوی شود، خروجی فعال می شود. با تحریک پایه R عدد شمارش شده  $int_{\mathbb{R}}$   $\mathbb{R}^n$ )cv)، صفر می شود.
	- **2( شمارن ه کاهشی:** این کانتر به ازای یک پالس لبه مثبت که در ورودی CD ایجاد شود، یک شماره به پایین می شمارد و یک عدد از cv کم می کند )خاطر نشان شود مقدار اولیه 0=cv است). در این شمارنده چنانچه عدد شمارش شده(CV) از عدد صفر کوچکتر-مساوی شود، خروجی فعال می شود. با تحریک پایه LD عدد شمارش شده با عدد تنظیم شده توسط کاربر برابر می شود.
	- **3( شمارن ه افزایشی-کاهشی:** این کانتر به ازای یک پالس لبه مثبت که در ورودی cu رو به بالا و با یک پالس لبه مثبت در ورودی CD یک شماره به پایین می شمارد. مابقی پایه ها بصورت کانترهای باال می باشد. دقت داشته باشید که در این کانتر یا از خروجی افزایشی استفاده می شود یا کاهشی چون کقدار CV اولیه یا باید صفر و یا باید مساوی عدد تنظیم شده توسط کاربر باشد.

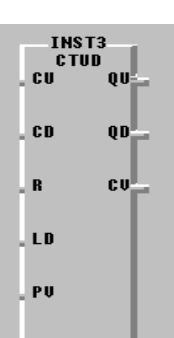

 $\overline{BOOL}$  $BOOL$ .

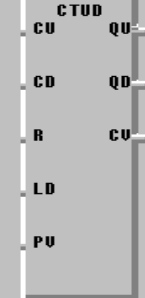

 $\triangle$  BOOL

 $\mathfrak{w}_-$  int

**BOOL** 

int .PU

**BOOL** 

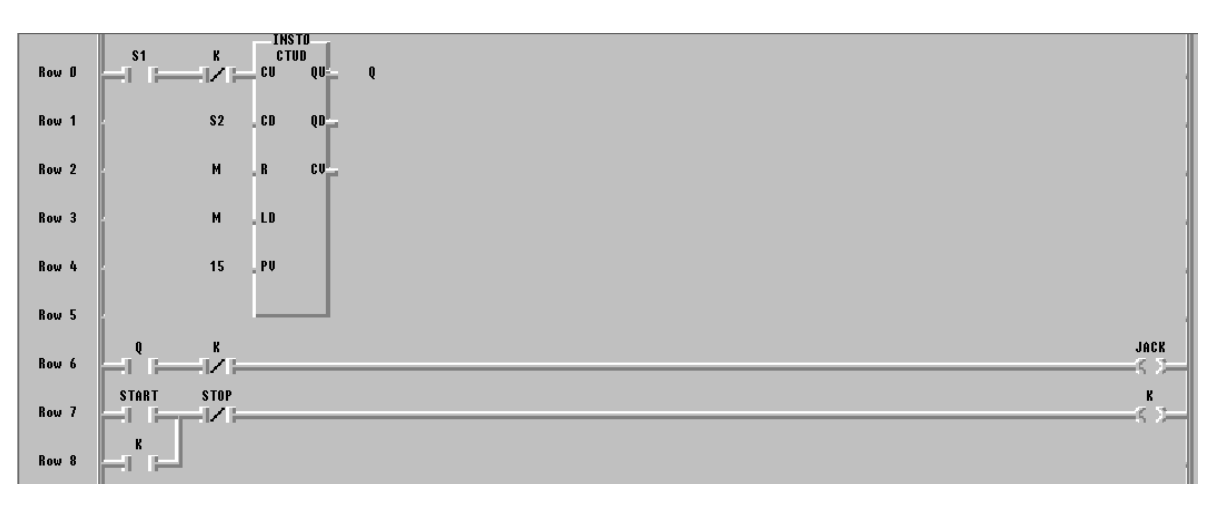

**مثال(** ظرفیت پارکینگی 15اتومبیل اسجت. هرگاه تعداد اتومبیل ها بیشججتر از 15 شجد، جکی به منظور پر شججدن ظرفیت پارکینگ شروع به حرکت کند و هرگاه تعداد اتومبیل ها کمتر از 15 شد، جک برگردد. دو ش ستی برای جلو آمدن و عقب رفــتـــن جـــک تـــوســـــط مـــتصـــــدی نـــيـــز در نـــظـــر گـــرفـــتـــه شــــــود.

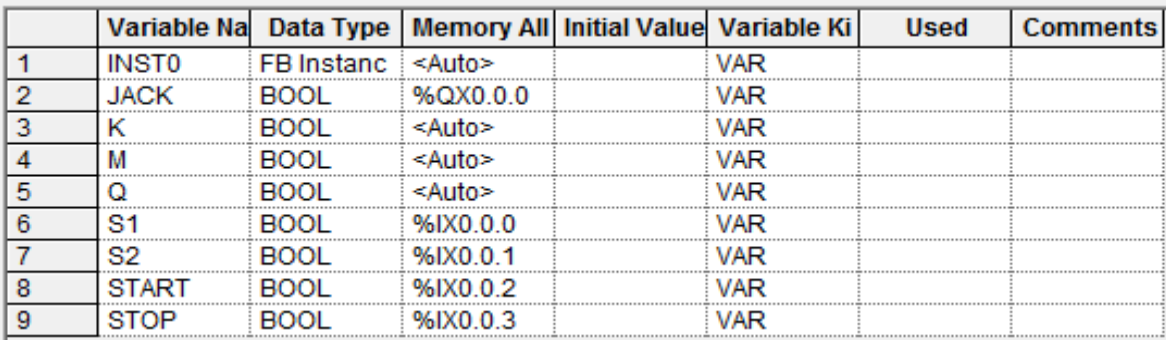

**تمرین کال سی(** مدار چراغ سجیگنالی با فرکانس 0/5هرتز و چرخه کار%50 را چنان طراحی کنید که با زدن کلید Start پنج مرتبه چشمک بزند.

.

**تمرین کال سی(** مداری طراحی کنید که با زدن ش ستی Start موتور رو شن شده و رو شن بماند و با زدن مجدد همان شستی موتور خاموش شود.

**تمرین(**مثال باال را بدون استفاده از کانترها و با استفاده از فلگ ها طراحی کنید.

**تمرین کال سی(** مداری طراحی کنید که با زدن شججسججتی S موتور با دور کند شجروع به کار نماید و با زدن دوباره همان شستی موتور با دور متوسط به کار خود ادامه دهد و با زدن مجدد همان شستی موتور با دور کند به کار خود ادامه دهد. با زدن شستی Stop هم موتور در هر حالتی متوقف گردد.

**تمرین(**شمارنده ای از صفر تا 9 طوری طراحی نمایید، که بازدن کلید استارت هر یک ثانیه یک عدد به کانتر اضافه شود.

#### **آشنایی با انواع تایمرهای خاص و فلگ های داخلی***PLC*

برای نصب کتابخانه آنها مراحل زیر را دنبال کنید.

ازمنوی *View* گزینه *Project* را انتخاب می کنی . در این حالت پنجره ای در سمت چپ ایجاد می شود .در این گزینه  *Library*را انتخاب کرده و بر روی آن را ست کلیک نموده و از منوی باز شده گزینه *item Add* و سپس *Library* را انتخاب می کنیم . با اتخاب آن پنجره کتابخانه ها باز می شود .از لی ست کتابخانه ها، کتابخانه *fb.7App* را انتخاب کرده و کلید *open* را می زنی . و از تمام پنجرههای فوق خارج می شویم.

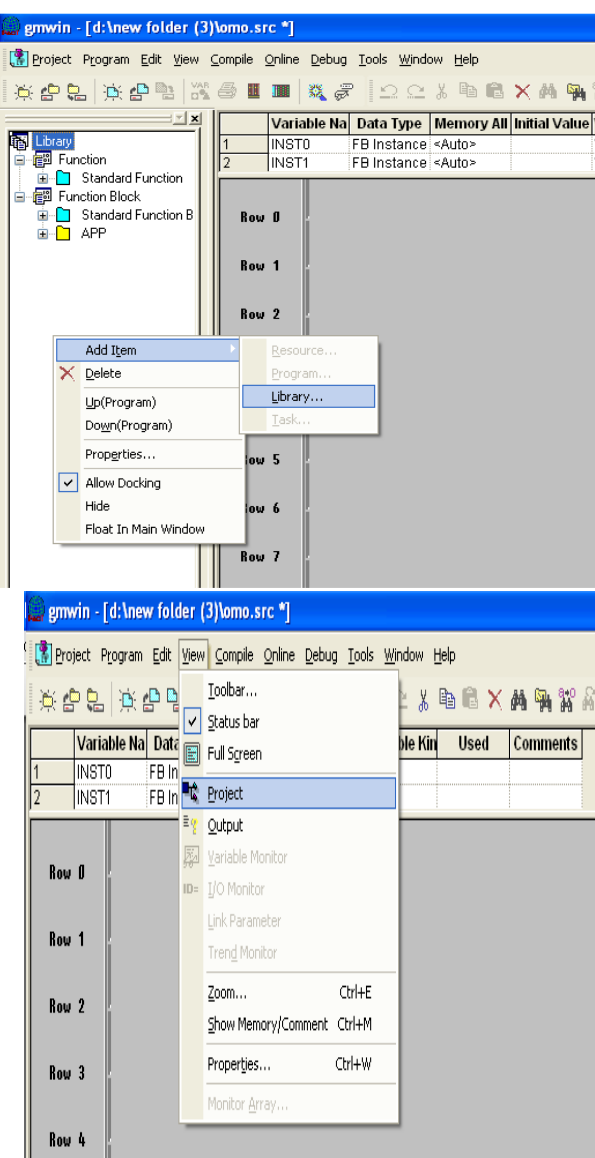

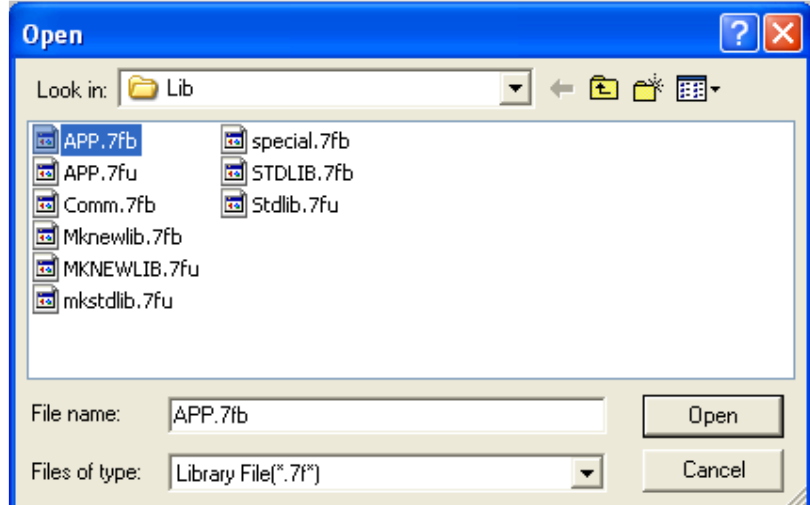

با فراخوانی هرکدام از این کتابخانه ها یک سری تایمر و حتی کانتر و... اضافه خواهندشد.که برای دانستن نحوه عمکرد آن ها help آن بیشترین کمک را خواهد کرد.که به بررسی نحوه عملکرد چند تایمر در زیر پرداخته ایم.

#### .1 **تایمر ا قا لیت تحریک دو اره***(TRTG , Timer Retrigrable(*

خروجی *Q* این تایمر همزمان با لبه باال رونده پالس اعمالی به ورودی *IN* یک شده وهر گاه مدت زمان سپری شده *ET* به مقدار اولیه *PT* برسد خروجی صفر می شود .این تایمر همان تایمر پالس است با دو قابلیت اضافه:

 اگر تا وقتی که زمان سپری شده به زمان اولیه نر سیده ا ست، دوباره یک لبه باال رونده در ورودی ایجاد شود زمان*ET* صفر خواهد شد و دوباره از صفر شروع به افزایش می کند و وقتی به *PT* رسید خروجی صفر می شود.

قابلیت *Reset* شدن را دارد به ای معنی که هر گاه پایه *RST* یک شودهمزمان *Q* و *ET* صفر خواهند شد.

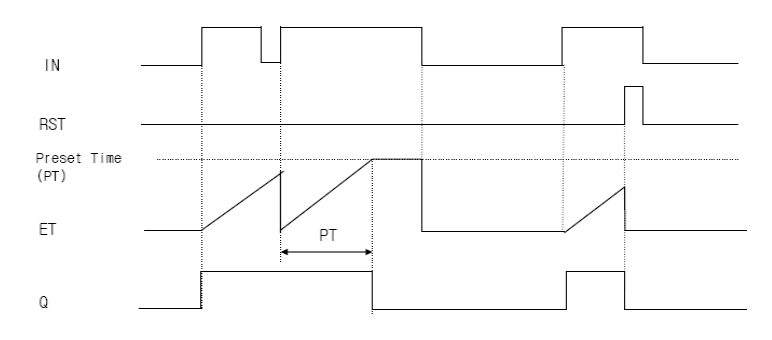

#### .2 **تایمر انتگرالی***(TMR , Intrgration(*

این تایمر مانند تایمر *TON* عمل می کند .با این تفاوت که *PT* آن می تواند به صورت گ س سته باشد .به این صورت که با یک شدن ورودی زمان سپری شده *ET* ن شان داده می شود، چنانچه قبل از آن که زمان سپری شده به مقدار اولیه برسد ورودی صفرشود مقدار *ET* متوقف شده و ذخیره می شود .سپس با یک شدن ورودی مقدار سپری شده از جایی که متوقف شده است، شروع به افزایش می نماید ( این عمل می تواند چندین بار تکرار شود .) حال اگر مقدار *ET* به *PT* برسد خروجی یک خواهد شد .بایک شدن ورودی *RST* و *Q* و *ET* صفر می شود .دیاگرام زمانی آن را می توان مانند شکل زیر نشان داد.

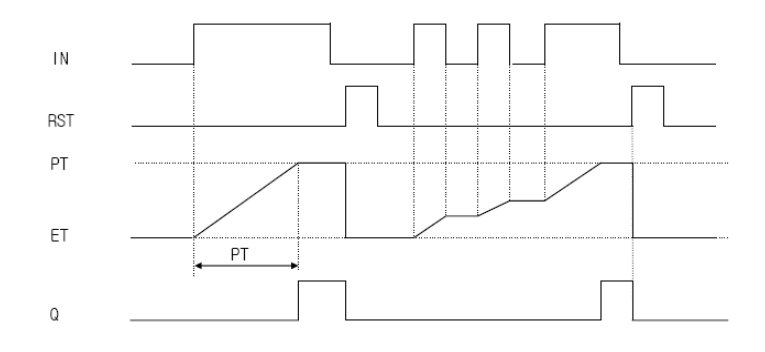

**تایمر ا قا لیت ریست ش ن***(RST\_TP , Reset With Timer Pulse(*

عملکرداین تایمرکاملاً مشـابه باتایمرپالس معمولی می باشــد یا این قابلیت که هرگاه ورودی  $RST$  یک شــود مقدار  $Q$ و *ET*صفرمیشود.

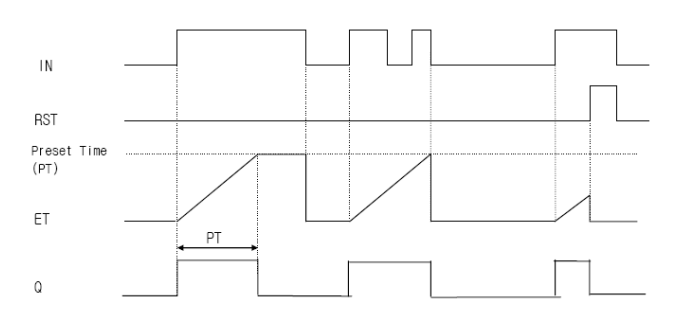

*(TMR With Fliker , TMR\_FLK)***زن چشمک انتگرالی تایمر**

در این تایمر با یک شدن ورودی *IN* خروجی تایمر تا زمان *Ton* در و ضعیت یک باقی می ماند و پس از گذ شت این زمان خروجی صفر می شود و تا زمان *Toff* خروجی صفر باقی می ماند و مجدداٌ یک می شود.

- .1 هرگاه *IN* صفر شود زمان سپری شده ذخیره می شود و با یک شدن دوباره *IN* ازهمان مقدار قبلی افرایش می یابد.
	- .2 خروجی در طول مدتی که ورودی صفر است در وضعیت صفر قرار دارد.
		- .3 اگر مقدار *Ton* صفر باشد خروجی همواره صفر است.

دیاگرام زمانی آن را می توان مانند شکل زیر نشان داد.

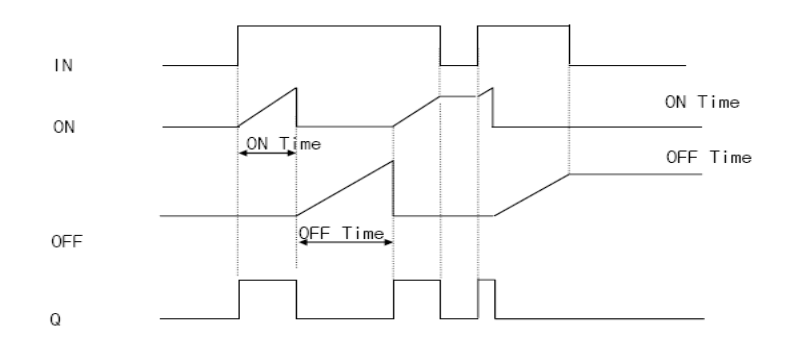

**تایمر تاخیر در قطع ا قا لیت ریست ش ن***(Reset with Timer Delay Off(*

در این تایمر با یک شدن ورودی خروجی تایمر نیز یک می شود و زمانی که ورودی صفر شود خروجی پس از گذشت زمان *PT*یعنی هنگامی که *PT=ET* می شود صفر می شود.

- .1 شروع به کار تایمر درست بعد از صفر شدن ورودی است.
- .2 اگرقبل از رسیدن زمان *ET* به *PT* ورودی یک شود زمان سپری شده صفر می شود.
	- .3 درهر زمانی که *RST* یک شود مقدار *ET* و خروجی صفرمی شود

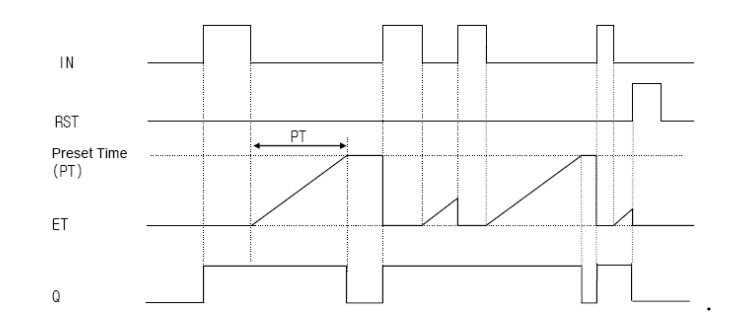

**فلگ ها**

فلگ های داخلی *PLC* را می توان به سه قسمت اصلی تقسیم کرد.

- .1 **فلگ های مر وط خطا:** در صورت بروز برخی از خطاها فلگ هایی به صورت داخلی وجود دارند که این خطاهارا اعلام می کنند .معمولاً به صورت بیتی بوده در صورت بروز خطا یک می شوند.
- .2 **فلگ های مر وط سخت افزار و نرم افزار :** *PLC* ای فلگ ها عموماٌ جنبه اط ع رسانی داشته و وضعیت قسمتهای مختلف *PLC* را نشان می دهند .این فلگ ها اط عاتی از قبیل : زمان اسکن برنامه، نوع نرم افزار *PLC* ،وضعیت کلید سه حالته، وضعیت ارتباط سریال و ... را نمای می دهد و از نوع *Bit* **،** *Byte* **،** *Word* **و** *Int* می باشند.
	- .3 **فلگ های کار ردی:** این فلگ ها توسط کاربردر برنامه کنترلی استفاده می شود .مانند فلگ های یک اسک روشن *(on1(\_*، یک اسک خاموش *(off1 (\_*،همیشه روش *(on (\_*،همیشه خاموش *(off (\_*و فلگ های تایمر . فلگ های تایمر را به مانند فلگ های یک اسکن روشن که در آزمایش قبل توضیح داده شد می توان به یک کنتاکت

می*\_ T60s* **و***\_ T2s***،** *\_T20ms* **،** *\_T200ms* **،** *\_T1s* **،** *\_T10s* **،** *\_T100ms* انواع هادر فلگ این. داد نسبت باشند .این فلگ ها با یک شدن ورودی آن ها شروع به قطع و وصل با میزان تناوب نشان داده شده بر روی آنها می نمایند.

**مثال(** برنامه ای بنویسید که با فعال شدن *1key* موتور 1 روشن شودو اولین بارکه *1PS*( سنسور القایی(عمل کردالمپ 3 رو شن شود تا زمانیکه این سنسور عمل میکند لامپ رو شن با شد .اگر این سنسور به مدت ١٢ ثانیه جسمی را حس نکرد المپ خاموش شود.

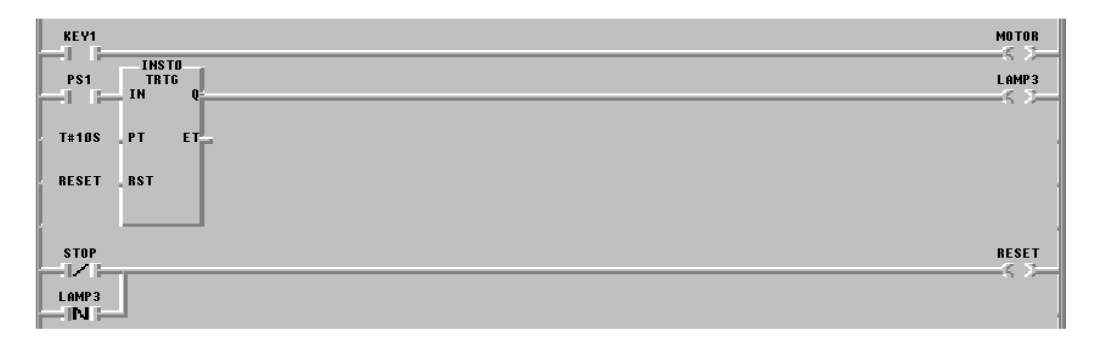

**مثال(** ف شری به شکل زیر طراحی کنید. (از فلگ های تایمر استفاده کنید)

الف )اگر کلید *1key* وصل بود *1Lamp* با تناوب 1 ثانیه چشمک بزند.

ب )اگر کلید *2key* وصل بود *1Lamp* با تناوب 2 ثانیه چشمک بزند.

ج )اگرهر دو وصل بودند *1Lamp* به طور دائم روشن باشد

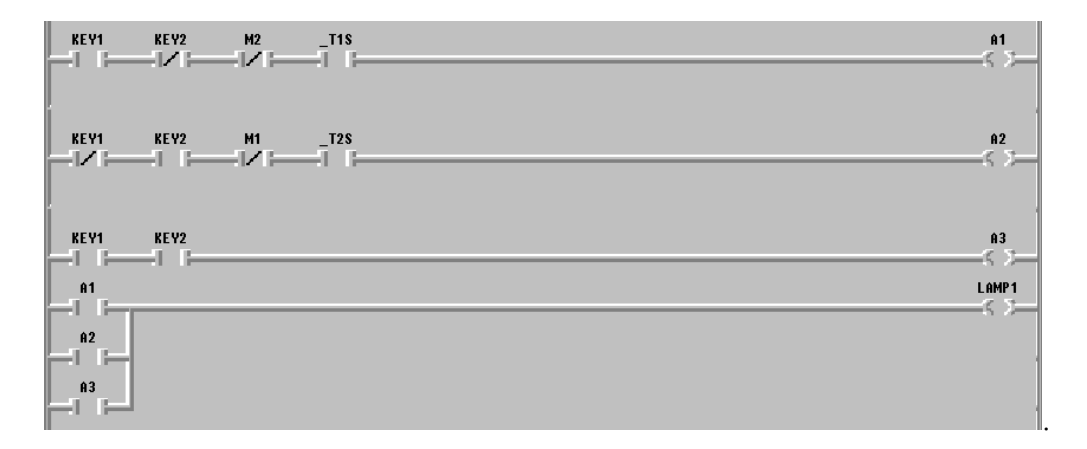

**مثال(** فرض کنید موتوری به ازای ساعت کاری مشخصی نیاز به روغن کاری یا گریسکاری دارد .اگر زمان کاری را جمعاٌ 22 ثانیه فرض کنید و موتور با *Start* وصل و با *Stop* قطع شود در صورتی که جمع ساعت روش بودن موتور به 22 ثانیه رسید موتور خاموش و به مدت 3 ثانیه روغن کاری شود( .المپ 1 روشن شود)

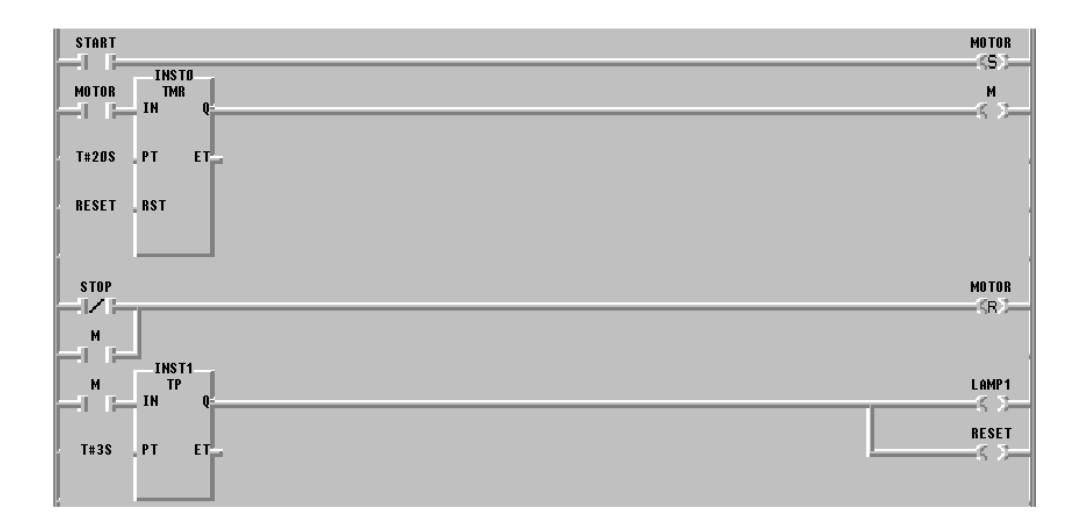

**مثال(** برنامه ای بنوی سید که با زدن *Start* المپ 2 به مدت 1 ثانیه روش شود و 322 میلی ثانیه خاموش با شد و با زدن  *Stop*المپ2 خاموش شود.

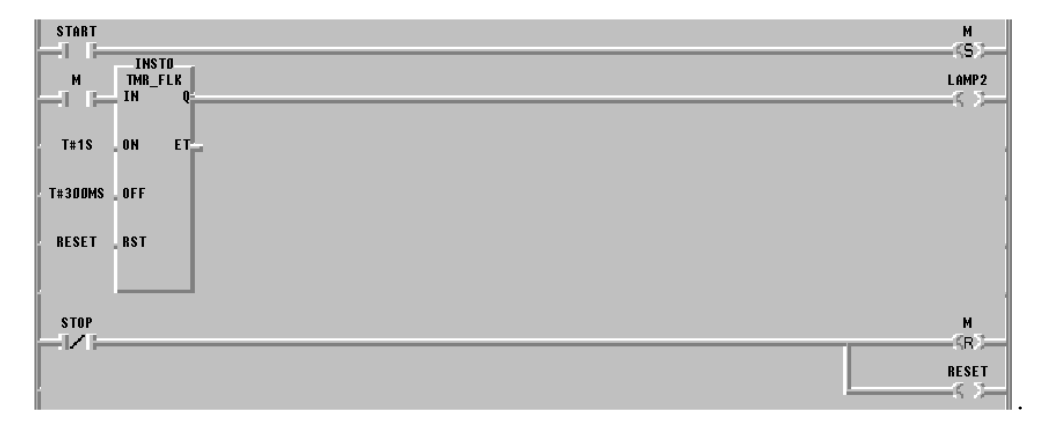

**تمرین کالسی(** برنامه ای بنویسید که با زدن *Start* المپ 1 روش شود .ای المپ پس از 5 ثانیه خاموش شود .وقتی المپ 1رو شن شد پس از 2/5 ثانیه المپ 2 به مدت 1 ثانیه رو شن شود .در صورتی که پس از رو شن شدن المپ 1 در هر لحظه کلید *Stop* زده شد تمام المپ ها خاموش شوند و با زدن *Start* مجدد سیکل تکرار شود.